# **МІНІСТЕРСТВО ОСВІТИ І НАУКИ УКРАЇНИ ЗАПОРІЗЬКИЙ НАЦІОНАЛЬНИЙ УНІВЕРСИТЕТ**

**МАТЕМАТИЧНИЙ ФАКУЛЬТЕТ**

**Кафедра програмної інженерії**

# **КВАЛІФІКАЦІЙНА РОБОТА МАГІСТРА**

# на тему: **«РОЗРОБКА САЙТУ ПРОДАЖУ ПОСЛУГ З ВИКОРИСТАННЯМ WORDPRESS ТА WOOCOMMERCE»**

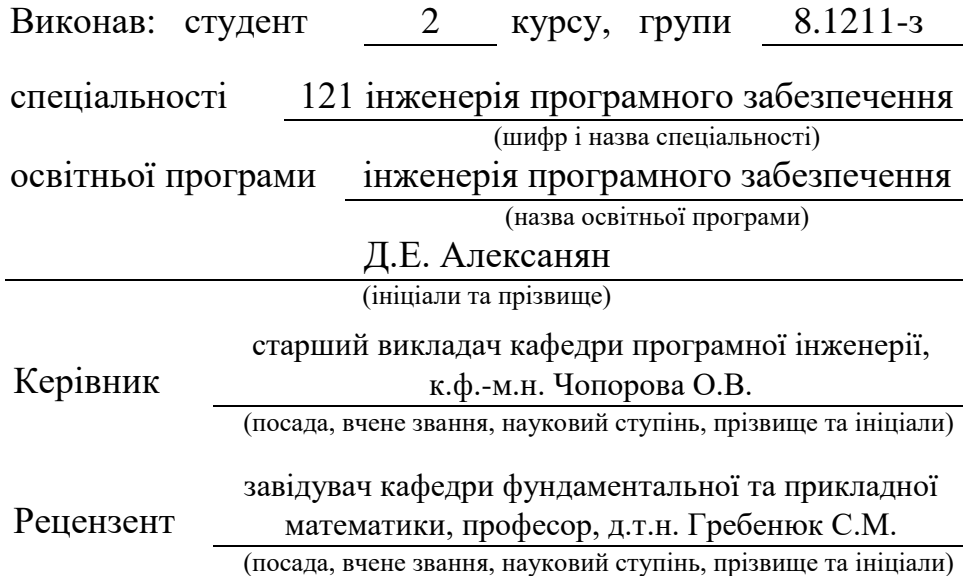

### **МІНІСТЕРСТВО ОСВІТИ І НАУКИ УКРАЇНИ ЗАПОРІЗЬКИЙ НАЦІОНАЛЬНИЙ УНІВЕРСИТЕТ**

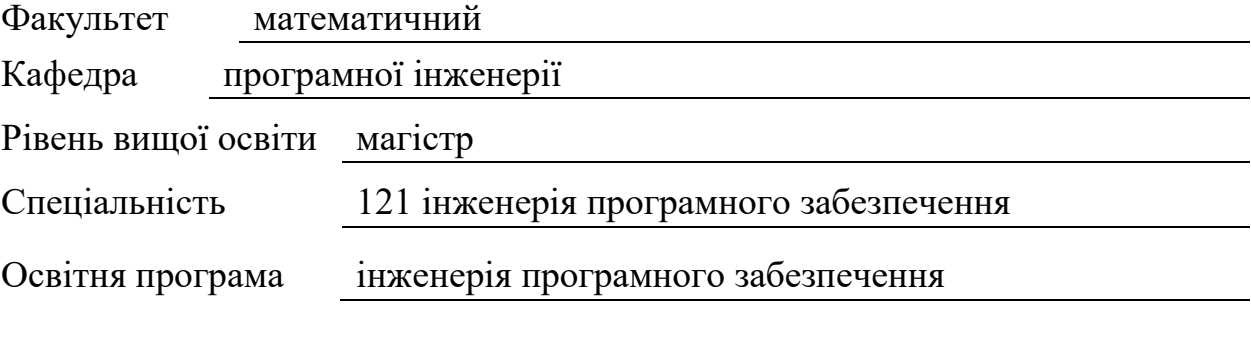

#### **ЗАТВЕРДЖУЮ**

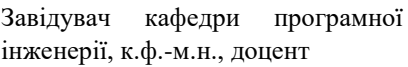

Лісняк А.О. (підпис)

«  $\frac{1}{2022 p}$ .

# **З А В Д А Н Н Я**

# **НА КВАЛІФІКАЦІЙНУ РОБОТУ СТУДЕНТОВІ**

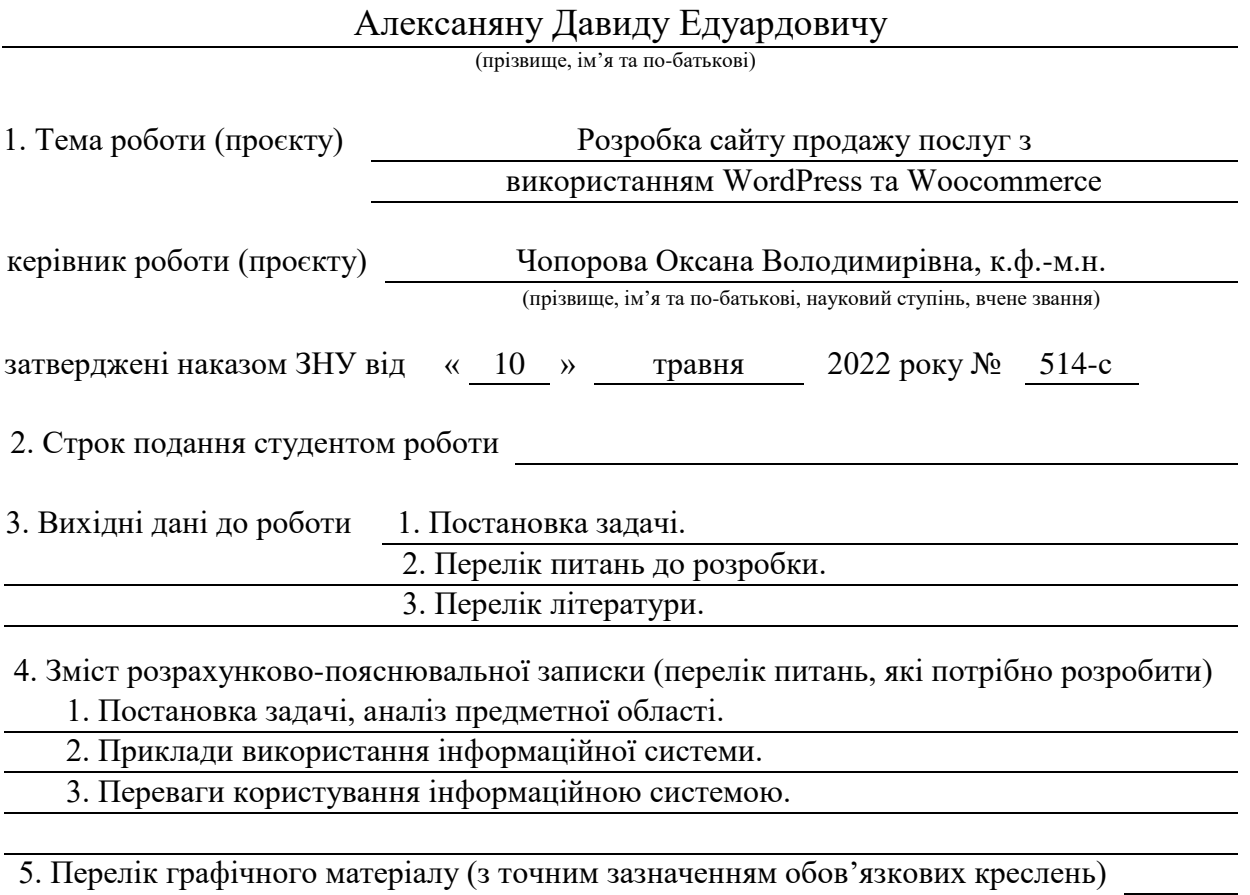

презентація

6. Консультанти розділів роботи

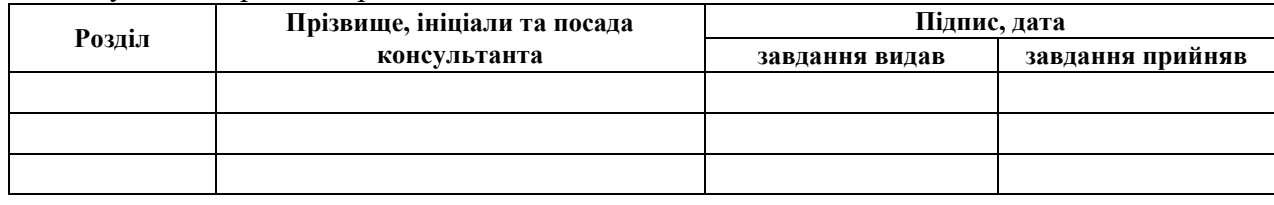

7. Дата видачі завдання

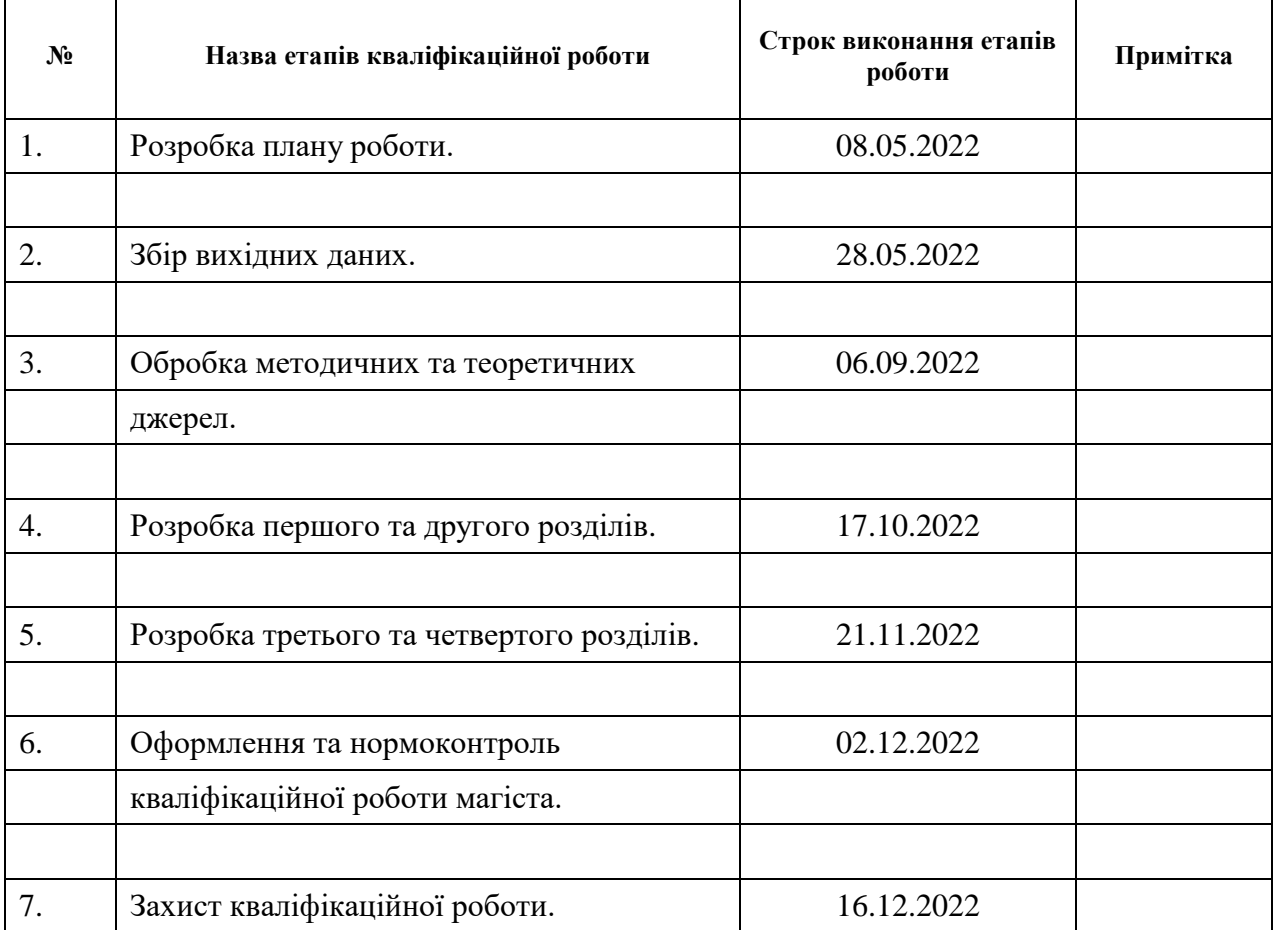

# **К А Л Е Н Д А Р Н И Й П Л А Н**

Студент Д.Е. Алексанян

(підпис) (ініціали та прізвище)

Керівник роботи (підпис) О.В. Чопорова (ніціали та прізвище) (підпис) (ініціали та прізвище)

### **Нормоконтроль пройдено**

Нормоконтролер А.В. Столярова

(підпис) (ініціали та прізвище)

#### **РЕФЕРАТ**

Кваліфікаційна робота магістра «Розробка сайту продажу послуг з використанням WordPress та Woocommerce»: 74 с., 30 рис., 16 табл., 12 джерел.

ІНТЕРНЕТ-МАГАЗІН, ПОСЛУГИ, ПРОЄКТ, РОЛЬ, САЙТ, WOOCOMMERCE, WORDPRESS.

Об'єкт дослідження: сайту продажу послуг на основі WordPress та Woocommerce.

Мета роботи: навчитися створювати сайти інтернет-магазини за допомогою WordPress та Woocommerce, проаналізувати предметні області, створити динамічний контент.

Метод дослідження – аналітичний.

У роботі розглянуто деякі основні особливості та поняття WordPress, зв'язок баз даних з ядром CMS. Досліджено основні функції, за допомогою яких побудовано зв'язки між шаблонами. Особливу увагу приділено до зв'язку шаблонів та баз даних. Проведено аналіз способів безпеки на прикладі даної CMS, а також деяких стандартних можливостей. Наведено приклади застосування CMS WordPress.

Розглянуто плагін електронної комерції Woocommerce, досліджено структуру бази даних та роботу плагіна у зв'язці у WordPress.

#### **SUMMARY**

Master's qualifying paper «Development of the Services Business Website using WordPress and Woocommerce»: 74 pages, 30 figures, 16 tables, 12 references.

ONLINE STORE, SERVICES, PROJECT, ROLE, SITE, WOOCOMMERCE, WORDPRESS.

The object of research: website for selling services based on WordPress and Woocommerce.

The purpose of the thesis: to learn to create sites using WordPress, to analyze subject areas, to create dynamic content.

The research method is analytical.

Some main features and concepts of WordPress, the connection of databases with the CMS core are considered in the thesis. The main functions, with the help of which connections between templates are built, have been studied. Special attention is paid to the connection of templates and databases. An analysis of security methods was carried out using the example of this CMS, as well as some standard features. Examples of the use of CMS WordPress are given.

The Woocommerce e-commerce plugin was considered, the database structure and the work of the plugin in connection with WordPress were investigated.

### **ЗМІСТ**

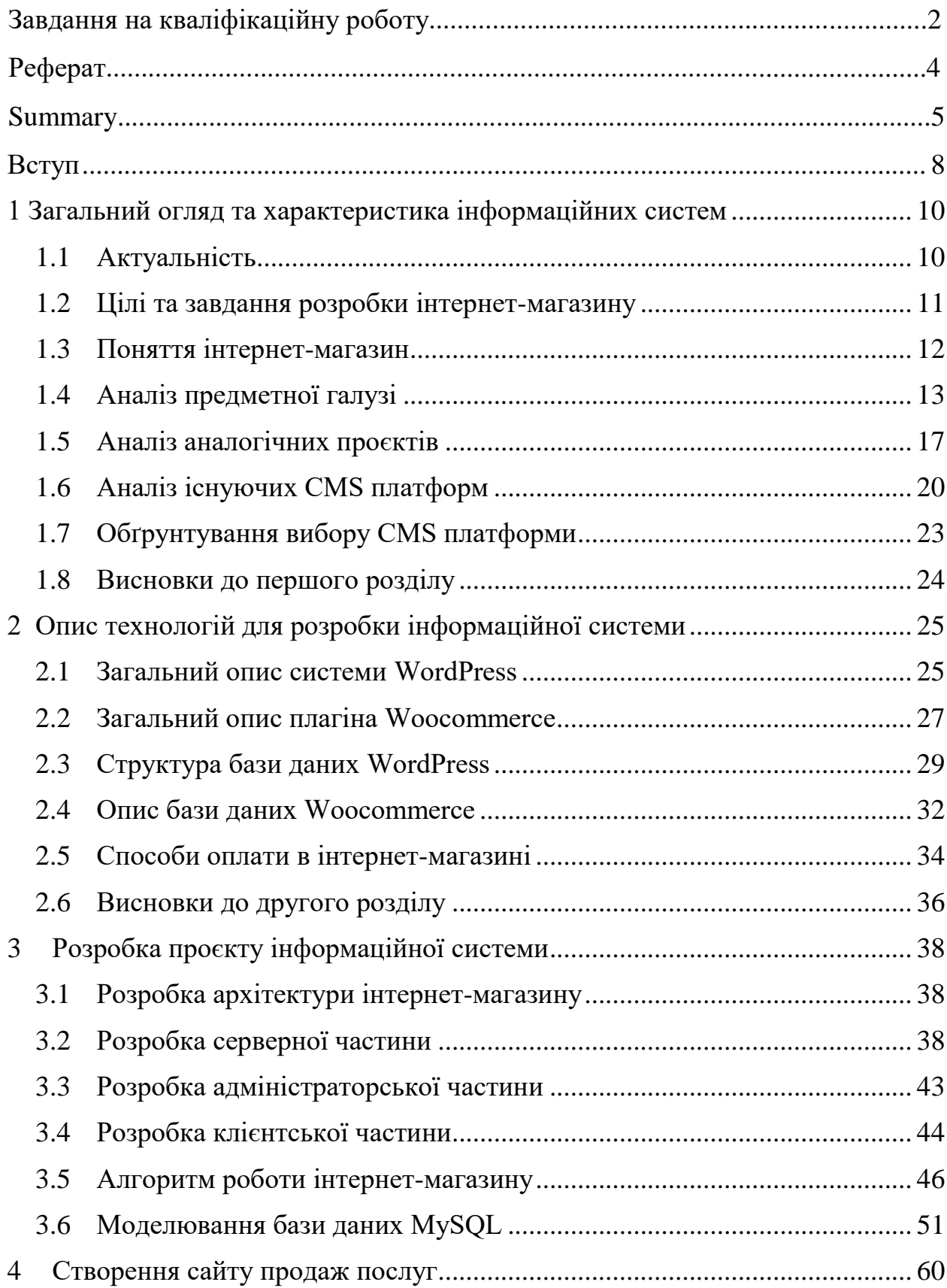

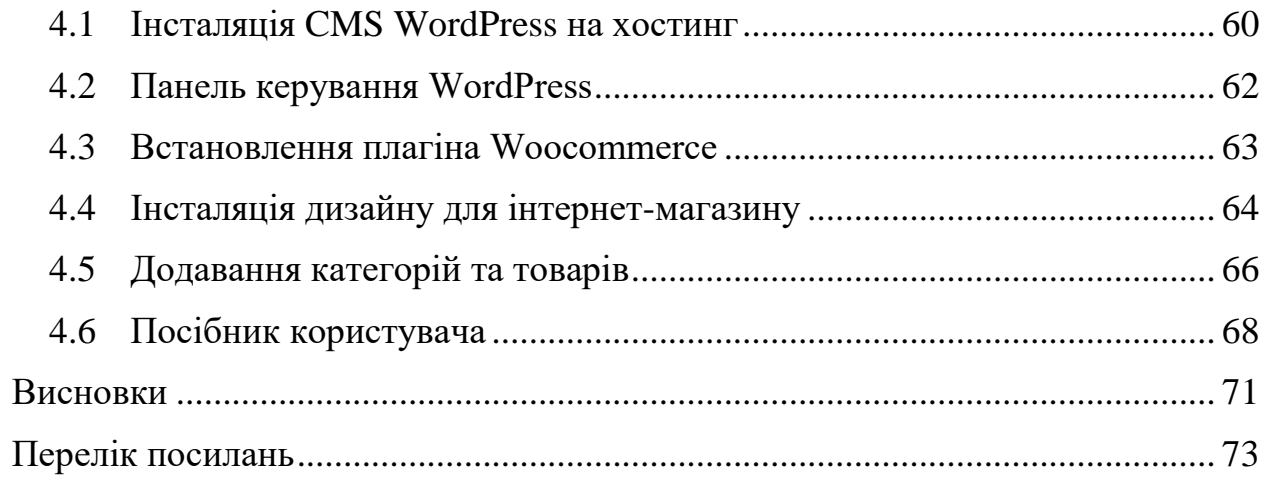

#### **ВСТУП**

<span id="page-7-0"></span>В даний час багато торгових підприємств використовують електронну комерцію для підвищення конкурентоспроможності своєї діяльності, здешевлення послуг для населення, підвищення їх якості, підвищення економічного ефекту від своєї діяльності тощо. Універсальне бізнессередовище – рекламуйте товари та послуги споживчій аудиторії через Інтернет.

Автоматизація віртуального продажу товарів стає актуальною для організації, коли традиційні плани продажів не приносять бажаних результатів для отримання прибутку, коли покупець часто не може знайти необхідний товар через його відсутність на полицях або на складі, особливо це стосується нових товарів, які рекламуються по телебаченню, на сторінках журналів і газет, доступний в одному регіоні, але не в іншому.

Електронний магазин демонструє відвідувачеві товар, формує замовлення, розраховує його загальну вартість і автоматично взаємодіє з базою даних, що містить інформацію про наявність товару на складі.

Розробка і створення інтернет-магазину є відмінним маркетинговим рішенням не тільки для організацій, які працюють на звичайного споживача, але і для тих видів бізнесу, клієнтами яких є інші компанії.

Розробка інтернет-магазину ведеться для прямих продажів з ресурсу. Тому створення інтернет-магазину має практичне значення і допомагає вирішити такі проблеми:

– зменшення обсягу необхідної торгової та складської площі;

- скорочення кількості продавців;
- значне розширення географії та обсягів продажів (при домовленості про доставку в інші регіони).

У цій роботі ми будемо створювати інтернет-магазин для продажу товарів і послуг.

Для досягнення поставленої мети в першому розділі ми досліджуємо та проаналізуємо поставлене завдання, а також виберемо основні технології.

У другому розділі ми розглянемо детально вибрані технології створення інтернет-магазину.

Третій розділ буде містити інформацію з розробки та моделювання основних складових сайту.

І в останньому розділі ми зможемо детально розглянути всі етапи реалізації інтернет-магазину, від написання першого рядка коду до інсталяції на хостинг.

# <span id="page-9-0"></span>**1 ЗАГАЛЬНИЙ ОГЛЯД ТА ХАРАКТЕРИСТИКА ІНФОРМАЦІЙНИХ СИСТЕМ**

#### <span id="page-9-1"></span>**1.1 Актуальність**

У сучасному світі, де у людини практично завжди не вистачає часу, а часом і фізичних сил, щоб відвідувати магазини і здійснювати довгі і виснажливі пересування по них. Найпростіший варіант – відвідати інтернетмагазин і вибрати потрібну річ. Сучасні інтернет-магазини, такі як Lamoda, дозволяють вибрати певну кількість розмірів для доставки, щоб клієнт мав право приміряти кілька речей і вибрати потрібний. У сучасному світі існує велика кількість інтернет-магазинів різної спеціалізації, наприклад: Lamoda, AliExpress, Amazon, eBay. Сьогодні існує широкий вибір інтернет-магазинів, наприклад: господарські магазини, магазини одягу, спортивні магазини, вузькоспеціалізовані магазини та і т. д. Для залучення клієнтів інтернетмагазини влаштовують велику кількість акцій і проводять масштабні рекламні кампанії. І при успішній рекламній кампанії залишаються не в мінусі, а в плюсі.

У наш час розробка веб-сайтів є дуже поширеною діяльністю, і велика кількість людей залучена до зручності та простоти розробки веб-сайтів. Одним із найбільших досягнень у реальній технології розробки веб-сайтів стала розробка CMS. Дізнайтеся, як інструменти управління контентом широко використовуються в інтернет-просторі при розробці сайтів будь-якої складності.

Основними відмінними рисами систем управління контентом, які одночасно є і плюсами, є можливість розробляти сайти будь-якого рівня складності на практиці без знання HTML, CSS та інших областей вебпрограмування. Окрім можливості створювати, видаляти, редагувати та форматувати вміст майже миттєво, легко та інтуїтивно зрозуміло, це значно спрощує завдання адміністрування сайту.

На даний момент найпопулярнішими CMS для створення інтернетмагазину є OpenCart і WordPress.

CMS – Open Source Content Management System:

– написано на PHP;

– сервер баз даних – MySQL;

– випущено під GNU GPL версії 2.

Сфера застосування – від блогів до досить складних новинних ресурсів та інтернет-магазинів. Вбудована система «тем» і «плагінів» з вдалою архітектурою дозволяє створювати проєкти великої функціональної складності.

Таким чином, завдання розробки інтернет-магазину стає актуальним.

Метою даної роботи є розробка інтернет-магазину на базі платформи WordPress для торгівлі в мережі Інтернет.

#### <span id="page-10-0"></span>**1.2 Цілі та завдання розробки інтернет-магазину**

Метою презентованого дипломного проєкту є створення інтернетмагазину на базі платформи WordPress для продажу товарів і послуг в мережі Інтернет.

Завданнями випускного проєкту, відповідно до мети, є:

– аналіз і опис предметної області;

- постановка завдання створити інтернет-магазин;
- створення методики та способу вирішення проблеми створення інтернет-магазину;
- вибір програмних засобів для реалізації створення інтернет-магазину;
- презентація та опис архітектури інтернет-магазину;

– програмна реалізація інтернет-магазину.

Практичне значення даного випускного проєкту полягає в розробці інтернет-магазину, який після встановлення та розміщення, а також наповнення товарами та послугами почне повноцінно виконувати свої цілі, завдання та функції.

Ці функції включають:

- можливість створювати, переглядати та редагувати категорії товарів і послуг;
- можливість редагування, обслуговування замовлень;
- право вибору видів і способів оплати товарів і послуг;
- право вибору видів і способів доставки;
- наявність панелі керування адміністратора інтернет-магазину.

Основними напрямками виконання роботи є вивчення та аналіз аналогічних проєктів тематики, вивчення та розробка інтернет-магазину з подальшою його програмною реалізацією.

#### <span id="page-11-0"></span>**1.3 Поняття інтернет-магазин**

Інтернет-магазин – це веб-сайт, який рекламує товари чи послуги, приймає та обробляє замовлення на купівлю певних товарів і послуг, дозволяє користувачеві вибрати спосіб і спосіб оплати, ввести та оформити замовлення на покупку. Рахунок на оплату [1].

Впровадження інтернет-магазину має такі цілі:

- збільшення ринку та збільшення кількості клієнтів;
- зниження витрат на оплату праці менеджерів з продажу;
- зниження вартості постачання ключових операцій (продажі);
- зменшення кількості помилок у звітності та збільшення швидкості її підготовки.

Створений інтернет-магазин зобов'язаний забезпечити виконання всіх

звичайних для таких проєктів завдань, а саме:

- можливість реєстрації користувачів;
- можливість формувати замовлення з будь-якої кількості товарів і послуг;
- наявність багаторівневих категорій товарів і послуг з легким і зручним пошуком за заданими критеріями;
- особистий кабінет зареєстрованих користувачів;
- кошики, куди будуть додаватися товари та послуги, обрані клієнтами;
- оформлення та управління замовленнями, товарами та послугами через адміністрацію інтернет-магазину;
- особистий кабінет користувача з замовленням і відображенням особового рахунку;
- можливість писати коментарі та відгуки про інтернет-магазин та продуктивність товару.

#### <span id="page-12-0"></span>**1.4 Аналіз предметної галузі**

З моменту появи Всесвітньої павутини минуло чимало років. З плином часу багато що змінилося: зросла технічна потужність мережі, зросла аудиторія Інтернету, зросли завдання і цілі, заради яких створювалася всесвітня глобальна мережа. Мережа Інтернет припинила своє існування виключно для наукових і військових цілей. Сучасний Інтернет – це величезний склад, де кожен, відповідно до своїх потреб, може знайти необхідний текстовий документ, музику та виконавця, відео або наукову літературу та купити все необхідне – від їжі до програмного забезпечення та комплектуючих. Комп'ютери В даний час більшість розсудливих керівників і менеджерів компаній цілком і правильно вважають, що необхідно розвивати невелике інтернет-представництво організації, іншими словами, з'являється все більше бізнес-сайтів, основною метою яких є розвиток і продаж. Товари та послуги за допомогою Інтернету.

Хоча вже зараз можна говорити про те, що через деякий час конкуренція в інтернет-торгівлі буде такою ж інтенсивною, як і в звичайному рітейлі.

Однак що таке інтернет-магазини, як вони розвиваються, які саме недоліки, а які переваги? Спочатку інтернет-магазин – це сайт, на якому є вичерпний каталог із категоріями товарів, описами та зображеннями до них. Основна відмінність простого онлайн-каталогу в тому, що ви можете не тільки подивитися товари, представлені в інтернет-магазині, але і зробити замовлення, не встаючи з місця і не заважаючи найцікавішою подорожі по Інтернету.

Існують різні види інтернет-магазинів:

- 1) магазин, який реалізує окремі види товарів і послуг;
- 2) магазин з продажу товарів вузькоконцентрованих категорій;
- 3) електронний гіпермаркет;
- 4) великі торгові мережі з інтернет-магазинами.

Безумовно, всі інтернет-магазини характеризуються певним обов'язковим набором елементів. Розглянемо нижче деякі з них детальніше.

*Загальний список із категоріями*, які відображають усі доступні продукти: каталоги можуть мати різний вигляд – дерево, спливаюче вікно або вкладений список категорій.

*Процес реєстрації користувача*, який повністю створить для кожного нового покупця його персональний «кошик», куди можна «додати» обраний товар або обрану послугу, а потім зробити замовлення. У міру того, як покупець переміщається по каталогу, система також буде відстежувати побажання покупця, на основі яких згодом можна побудувати не тільки колекції магазину, але й архітектуру видачі відповідних товарів каталогу. Наприклад, якщо людина запропонувала книгу в своєму замовленні, система, природно, може порекомендувати переглянути інші книги з тієї ж серії або того ж автора або запропонувати прочитати рецензії тих, хто вже читав її. Система може «підказати», що той, хто замовив той самий товар, також цікавився супутніми товарами чи послугами – наприклад, при покупці материнського плану пропонується вибрати для нього кулер.

*Система оплати товарів і послуг*: клієнту пропонуються різні способи оплати товарів і послуг – безготівковий розрахунок кредитною карткою, оплата електронними грошима, оплата готівкою після доставки (товар кур'єру або при отриманні).

*Система доставки товарів і послуг*. Також існує широкий вибір варіантів: доставка EMAIL (програмне забезпечення, ліцензійний ключ продукту), кур'єрською компанією чи іншою кур'єрською службою або звичайною поштою.

Однак, незважаючи на спільні властивості, інтернет-магазини все ж відрізняються один від одного. Власник будь-якого інтернет-магазину намагається зробити свій сайт максимально комфортним для відвідувача, удосконалюючи способи і системи переходу від одного каталогу до іншого. Як і звичайний магазин, інтернет-магазин має можливість організовувати знижки та розпродажі. Основною відмінністю звичайного магазину від інтернет-магазину є можливість витрачати менше грошей, а також можливість робити покупки, не відволікаючись від важливих справ, а головне, не виходячи з дому чи роботи. Завдяки цьому виходить, що покупки в інтернетмагазині стають кращими.

Для повноцінного функціонування, розвитку та створення інтернетмагазину не потрібно орендувати чи купувати будь-яке приміщення (нерухомість) під магазин, Ремонтуйте і обслуговуйте його, а також організовуйте, знайдіть і найміть співробітників, тобто продавців, охоронців, касирів і т. д. – тим самим знизивши початкові витрати, а разом з ними і вартість товарів і послуг. Зараз, навіть з урахуванням доставки, вартість товарів і послуг буде дешевшою, оскільки клієнту не потрібно буде оплачувати ту частину ціни товару, за рахунок якої продавець намагається покрити витрати на щомісячне обслуговування. Магазин і весь персонал.

Інтернет-магазин має такі переваги:

- 1) сприяє швидкому доступу до каталогів і категорій і прискорює процес пошуку необхідного товару або послуги (у напрямку ціна, назва тощо);
- 2) є можливість переглянути товар або послугу, порівняте її опис і характеристики, ціну, зовнішній вигляд і характеристики з іншими товарами;
- 3) переглядати інформацію про знижки, акції, сезонні розпродажі та подібні заходи;
- 4) знайти точну ціну замовлення з доставкою;
- 5) додати товар або послугу в кошик, пройти онлайн-касу, замовити доставку додому або в зручне для вас місце;
- 6) дозволяє встановлювати та підтримувати контакти покупецьпродавець, наприклад:
	- перегляд історії попередніх замовлень;
	- перегляд інформації про поточні замовлення.

Інтернет-аудиторія інтернет-магазину не обмежена регіоном, містом чи районом, в якому знаходиться власник компанії, при хороших стандартах і нормах обслуговування інтернет-аудиторія також не буде обмежена країною.

Незважаючи на уявні та уявні технічні труднощі, розробити інтернетмагазин простіше та економніше. Також чудовим доповненням і рекламою офлайн роботи, безсумнівно, стане «on-line» інтернет-магазин. А головне – покупцями будуть ті, у кого з тих чи інших причин немає часу або можливості відвідати простий магазин, і ті щасливчики, які пізнали привабливість придбання не встаючи. Кількість таких людей збільшується.

Багато підприємців все ще замислюються над тим, чи потрібно переходити до мережі, тоді як їхні конкуренти вже працюють і розвивають свій бізнес. Хоча, якщо дивитися на останні тенденції, я думаю, що скоро все буде з точністю до навпаки: власники успішних інтернет-магазинів почнуть замислюватися: а чи потрібний їм цей головний біль з офлайновими торговими точками, якщо доходи з цих джерел можна порівняти.

#### <span id="page-16-0"></span>**1.5 Аналіз аналогічних проєктів**

Попередній аналіз показує, що типовою і необхідною інформацією для розробки інтернет-магазину, крім програмної частини, є архітектура створюваного інтернет-магазину, принцип його роботи, оформлення навігаційного меню тощо. Важливо отримувати інформацію про наявність певних онлайн-сервісів (наприклад, онлайн), присвячених певній тематиці, каталоги товарів і послуг, розташування, виставки і так далі, а також новини, пов'язані з продуктами компанії. оплата та замовлення доставки товарів і послуг), посилання на контактну інформацію, інформацію про компанію та методи її роботи. Крім усього перерахованого вище, в інтернет-магазинах представлені статті та новини, пов'язані з проданими товарами та послугами. Давайте детальніше розглянемо деякі з найбільших інтернет-магазинів.

Цей інтернет-магазин присвячений продажу товарів і послуг в Інтернеті (див. рис. 1.1). Цей інтернет-магазин продає товари, людей і компанії з усього світу, але бажано і більшість з них є жителями США.

Присутні такі розділи:

- 1) головна сторінка містить нові та рекомендовані продукти з переходом за категоріями товарів, наприклад: електроніка, мода, краса та здоров'я, також є посилання на інші ресурси (включаючи онлайн-сервіси);
- 2) на сайті міститься інформація про сайт, контактні дані, способи оплати та вся необхідна додаткова інформація, яку вимагає покупець;
- 3) підкатегорії розташовані в кожному каталозі, щоб полегшити користувачам навігацію та пошук відповідних продуктів;
- 4) посилання на реєстрацію, про розробників, карту сайту і так далі

розташовані в нижньому колонтитулі сторінки, тобто, в нижній частині.

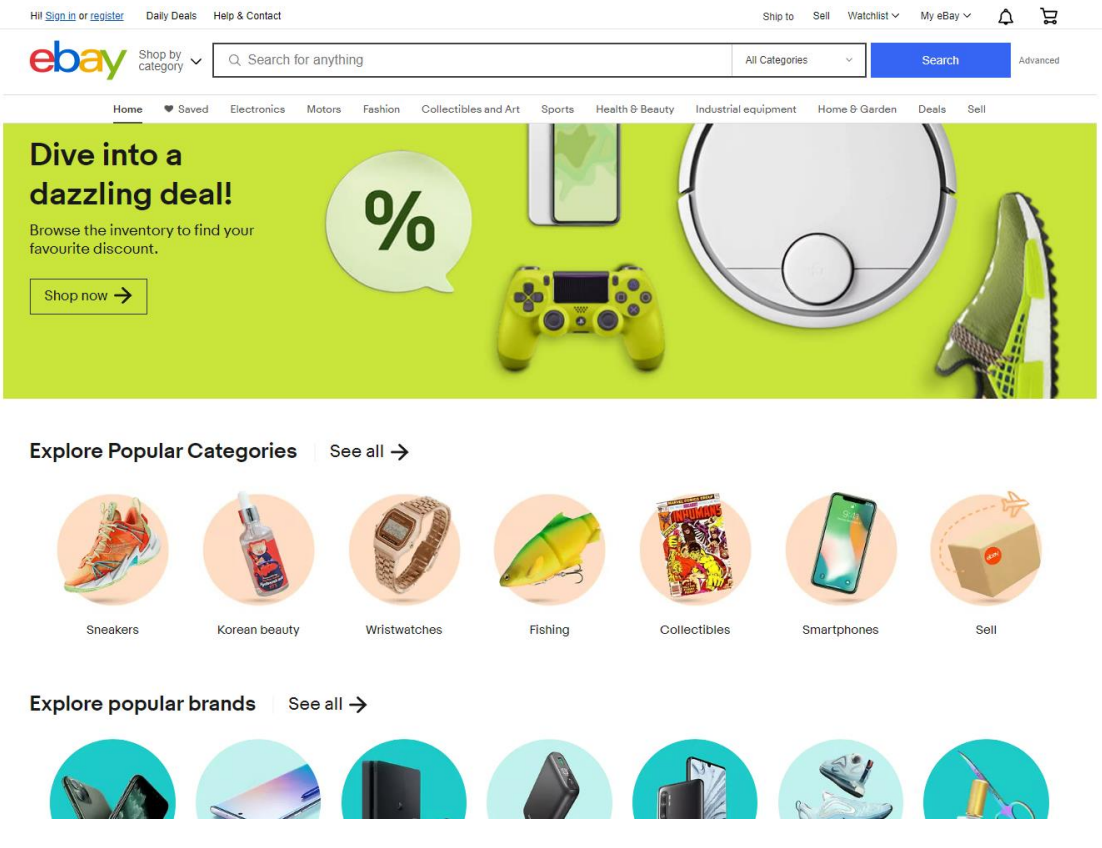

Рисунок 1.1 – Інтернет-магазин Ebay

Інтернет-магазин був розроблений 4 вересня 1995 року програмістом П'єром Омідьяром у Сан-Хосе (Каліфорнія) і створив онлайн-аукціон під назвою AuctionWeb як частину свого особистого веб-сайту.

Наступним пунктом, який я вибрав для аналізу, є AliExpress, не менш великий і не масштабний інтернет-магазин. Aliexpress вважається одним з найбільших інтернет-магазинів Китаю. Основне призначення даного інтернетмагазину – продаж товарів і послуг. Коротко розглянемо основні елементи та архітектуру інтернет-магазину:

- 1) на головній сторінці (див. рис. 1.2) відображається головне меню, яке містить популярні категорії та підкатегорії, а також нові, рекомендовані та популярні товари та послуги;
- 2) нижній колонтитул сторінки містить такі важливі статті та відгуки,

навчитися купувати, контактну інформацію та подібні численні розділи;

- 3) головне меню пошуку та вибору товару це меню навігації по категоріях товарів, натиснувши на яке клієнт легко знаходить потрібну категорію товару та товар самостійно;
- 4) також на головній сторінці є форма входу;
- 5) зареєстровані клієнти, то після авторизації буде доступний особистий кабінет і кошик з вибраними товарами, якщо такі є.

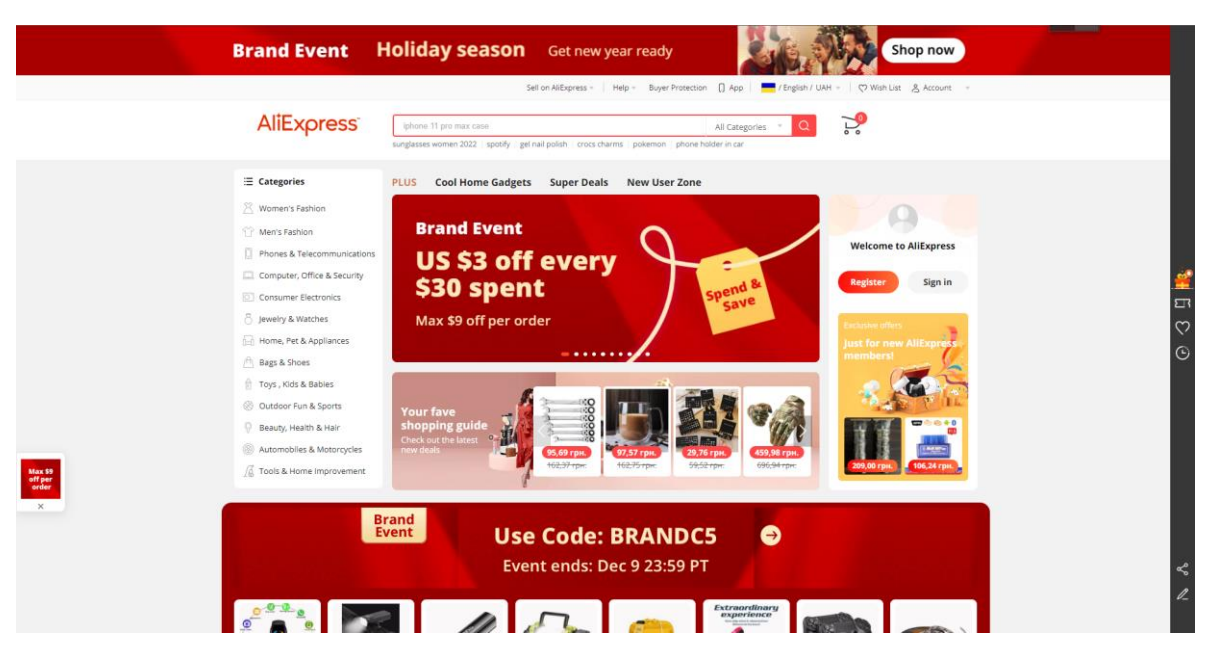

Рисунок 1.2 – Інтернет-магазин AliExpress

Джек Ма, розробник цього інтернет-магазину, заснував Alibaba Group у 1999 році. Сьогодні компанія має власну систему електронних платежів Alipay, інтернет-магазини Taobao.com і AliExpress.

#### <span id="page-19-0"></span>**1.6 Аналіз існуючих CMS платформ**

Розроблений інтернет-магазин являє собою багатосторінковий сайт, динамічні сторінки якого мають єдиний шаблон оформлення. Нестандартні сторінки сайту можна оформити вручну. Таким чином, вам потрібна CMS, яка дозволяє розробляти шаблони сторінок вручну або автоматично.

Давайте розберемо наступні найбільш актуальні і популярні системи для управління контентом сайту.

**Joomla** – безкоштовна CMS для створення блогів, інтернет-магазинів, інформаційних порталів, для написання яких використовуються PHP і JavaScript. Як сховище даних ця CMS використовує СУБД MySQL або іншу поширену реляційну СУБД. Вважається незалежним програмним забезпеченням (програмним забезпеченням), ліцензованим відповідно до GNU GPL.

Система інтенсивно будується, має якісну документацію та службу підтримки російською мовою.

У CMS Joomla є відмінна завдяки розширюваності та відкритій системі він має широкий вибір готових до використання шаблонів дизайну веб-сайтів та інших доповнень. Простота, комфорт і зручність адміністративної панелі дозволяє легко створювати сторінки, блоки, каталоги і наповнювати їх контентом (контентом), організовувати навігаційні меню і налаштовувати плагіни [10].

*Основні переваги системи*:

- безкоштовна ліцензія з постійним оновленням;
- хороша документація та служба підтримки російською мовою;
- простота установки системи;
- можливість створювати власні теми;
- можливість створювати та змінювати плагіни;
- додавання метаданих до кожної веб-сторінки вважається загальною функцією;
- стандартний функціонал включає створення, редагування та керування правами користувачів;
- публікація контенту веб-сторінки тільки російською мовою без розширень і плагінів.

*Основні недоліки системи*:

- значно повільне завантаження веб-сторінки з великою кількістю розширень і модулів;
- труднощі оновлення системи з великою кількістю розширень і модулів;
- відносно невелика кількість безкоштовних тем і розширень обмежує додавання незвичайного списку функцій.

**WordPress** – CMS з відкритим кодом. Він також використовує мову програмування PHP для написання. Використовує MySQL як сервер бази даних, випущено під GNU GPL. Ця CMS спочатку створювалася як CMS тільки для створення інтернет-блогів, але з часом багатофункціональність значно зросла, що дозволяє системі отримати інструменти для створення інтернет-магазинів, новинних сайтів та інших сайтів будь-якої складності та складності.

WordPress полегшує масштабування функціональності системи з використанням готових модулів, а також розширень, які ви можете створити самостійно [2].

*Основні переваги системи*:

- безкоштовна ліцензія з постійним оновленням;
- хороша документація та служба підтримки російською мовою;
- простота установки системи;
- зручний редактор сцен;
- можливість створювати власні теми;
- доступна велика кількість безкоштовних тем і плагінів;
- можливість розробки нових і редагування існуючих розширень і плагінів;

– створення, редагування з правами користувача.

*Основні недоліки системи*:

- вузький набір основних функцій;
- більшість спеціальних розширень і плагінів не перекладені російською мовою.

**Drupal** – ця CMS використовує мову програмування PHP для запису та базу даних MySQL для зберігання даних. Система виявилася багатою та постійно вдосконалюваною функціональністю, оскільки це шаблон для вебдодатків (CMF).

Drupal має ліцензію GPL і вважається безкоштовним програмним забезпеченням, розробленим користувачами з міжнародної спільноти шанувальників [11].

*Основні переваги системи*:

- кросплатформенність;
- функцію канонічної URL-адреси ввімкнено за умовчанням;
- велика кількість типових завдань для розробки корпоративного сайту;
- дуже гнучке керування правами користувачів.

*Основні недоліки системи*:

- складність навчання для недосвідченого користувача;
- недоліки в області кешування;
- невелика кількість якісних безкоштовних тем;
- щоб розробляти та редагувати метадані, вам потрібно використовувати розширення SEO третьої сторони.

**1С-Бітрікс** – ця CMS використовує MySQL як сервер бази даних сайту.

Бітрікс підтримує роботу на Microsoft Windows і UNIX-подібних платформах, а також Linux. Версія придбаного продукту визначає кількість модулів у системі, що встановлюється.

*Основні переваги системи*:

– існує повний стандартний функціонал для розробки майже всіх типів

веб-сайтів;

- базова інтеграція з 1с;
- наявність закритого коду значно знижує ймовірність атаки та зараження веб-сайту вірусами.

*Основні недоліки системи*:

- висока вартість cms;
- значно збільшується навантаження на хостинг;
- повна відсутність сторонніх розширень і плагінів;
- для належної роботи з усіма доступними розширеннями та модулями потрібна точна настройка програмного забезпечення.

#### <span id="page-22-0"></span>**1.7 Обґрунтування вибору CMS платформи**

Виходячи з основних переваг і недоліків проаналізованої CMS, згаданих в останньому абзаці, а також використовуючи дані досліджень, можна зробити висновок, що система управління контентом WordPress вважається найкращим інструментом для розробки інтернет-магазину. Ця CMS стала лідером. Величезна кількість розширень, плагінів і тем дозволить оптимально вирішити завдання розробки інтернет-магазину з можливістю створення, редагування і публікації товарів і послуг, авторизації користувачів, впровадження способів оплати і доставки. Предмет товарів і послуг, пропонованих в інтернет-магазині. Впровадження персоналізованих шаблонів, заснованих на принципах безкоштовних шаблонів, дозволяє створити найбільш відповідний і просунутий дизайн для інтернет-магазину.

#### <span id="page-23-0"></span>**1.8 Висновки до першого розділу**

Виходячи з розглянутого вище, можна дійти висновку, що інтернетмагазин у наш час є невід'ємною частиною будь-якого бізнесу з надання послуг або продажу товарів. Актуальність даного рішення тільки набирає обертів і все більше людей вирішують вивести свій бізнес в онлайн. Багато підприємців ще думають, чи варто виходити в інтернет, а їхні конкуренти вже працюють і розвивають свій бізнес. Однак, якщо подивитися на останні тенденції, то, думаю, скоро все буде з точністю до навпаки: власники успішних інтернет-магазинів задумаються, чи потрібен їм цей головний біль з офлайнмагазинами, якщо дохід з цих джерел порівнянний.

Що стосується вибору платформи на якій буде створена інтернетмагазин, він повністю залежить від обсягу самого магазину, а також від обсягу клієнтів, які його відвідуватимуть. Є багато рішень, які надають в основі вже багато функцій і фішок, які виділяють їх від інших, але найбільш оптимальним рішенням на ринку залишається CMS WordPress, оскільки вона проста в налаштуванні та подальшій підтримці. А також дедалі більше підприємців переносять свої магазини саме на WordPress.

# <span id="page-24-0"></span>**2 ОПИС ТЕХНОЛОГІЙ ДЛЯ РОЗРОБКИ ІНФОРМАЦІЙНОЇ СИСТЕМИ**

#### <span id="page-24-1"></span>**2.1 Загальний опис системи WORDPRESS**

WordPress – це CMS платформа, існуючі функції якої можна змінити практично до невпізнання за допомогою плагінів [2]. Серед величезного списку плагінів є і ті, які призначені для розробки інтернет-магазину. Але все ж існує думка, що використання WordPress для розробки інтернет-магазину – дуже суперечливе заняття, яке має як свої переваги, так і недоліки.

Незважаючи на існуючий стереотип про те, що WordPress призначений лише для веб-сайтів блокового типу, на цій платформі CMS вже давно можна розробляти практично все, що душа забажає.

У проєктах розробки інтернет-магазинів найпопулярнішим рішенням є поєднання WordPress + Woocommerce.

Плагін Woocommerce абсолютно безкоштовний, і користувач має можливість протестувати плагін на звичайній темі WordPress.

Для встановлення та налаштування плагіна Woocommerce в Інтернеті достатньо інформації та посібників користувача, але дуже мало інформації про переваги та недоліки створення інтернет-магазину за допомогою плагіна Woocommerce. У зв'язку з цим розглянемо кілька переваг цієї CMS.

Розглянемо нижче основні переваги розробки інтернет-магазину на WordPress за допомогою плагіна Woocommerce

*Простота і зручність монтажу*. Для цього вам потрібно лише завантажити та активувати плагін Woocommerce, а потім вставити певну кількість рядків у шаблон, який ви використовуєте, щоб увімкнути підтримку woocommerce. Після цих дій інтернет-магазин буде активований, після чого можна його налаштувати.

*Шаблони Wordpress*. Серед тем дизайну CMS Wordpress, які

підтримують інтеграцію плагінів Woocommerce, є досить велика кількість безкоштовних і платних варіантів, причому вартість платних тем варіюється в межах 40-80 доларів.

*Seo оптимізація*. Так само, як і Wordpress CMS, плагін Woocommerce не має проблем з цим моментом. Карта сайту, мета-теги (назви, описи товарів і послуг, найважливіші пошукові терміни) окремо для будь-якої сторінки, можливість включити аналітику – все стає можливим.

*Простота у керуванні списком категорій товарів і послуг*. Дуже простий і зручний процес додавання, редагування та керування списком категорій товарів і послуг.

*Зручність використання*. За допомогою Woocommerce каталог асортименту товарів і послуг, зображення товару і всілякі частини інтернетмагазину доступні і зрозумілі більшості користувачів, адже все робиться досить просто.

*Багатомовний інтерфейс*. Плагін Woocommerce має якісний переклад, вбудований в систему, в списку також є російська мова.

*Розширення існуючих функцій плагіна*. Існує велика кількість платних і безкоштовних додаткових плагінів для плагіна Woocommerce.

*Безкоштовний плагін* – вагомий аргумент для більшості, особливо якщо користувач не зробив вибір на користь конкретної тематики інтернет-магазину і не має досвіду в просуванні.

Виходячи з вищесказаного, можна сміливо сказати, що поєднання Wordpress + Woocommerce буде найкращим вибором для розробки інтернетмагазину. за весь той час поки що Wordpress на ринку CMS сталося чимало змін. нині це прогресивна платформа у правильних руках вирішальна комплекс завдань високому рівні. власники бізнесу у пошуках універсальних та комплексних рішень – мінімізують ризики втрати коштів та часу використовують Wordpress.

#### <span id="page-26-0"></span>**2.2 Загальний опис плагіна WOOCOMMERCE**

WooCommerce – це плагін, який використовується для роботи в CMS WordPress. На даний момент цей плагін є одним з найкращих рішень для користувачів, яким необхідно розробити інтернет-магазин на CMS WordPress. Плагін Woocommerce має понад 1 мільйон завантажень. Плагін WooCommerce має велику гнучкість і простоту у використанні, практично всі користувачі можуть легко і легко зрозуміти його робочий процес, ще одним плюсом є величезна кількість додаткових плагінів [4].

Не мала частина інтернет-магазинів у світі, тобто трохи більше 30 %, працюють з підтримкою плагіна Woocommerce.

Якщо ж звернутися до світового рейтингу, то є беззаперечним лідером

WooCommerce. Як ви можете бачити (див. рис. 2.1), 39 % усіх онлайнмагазинів працюють на плагіні Woocommerce.

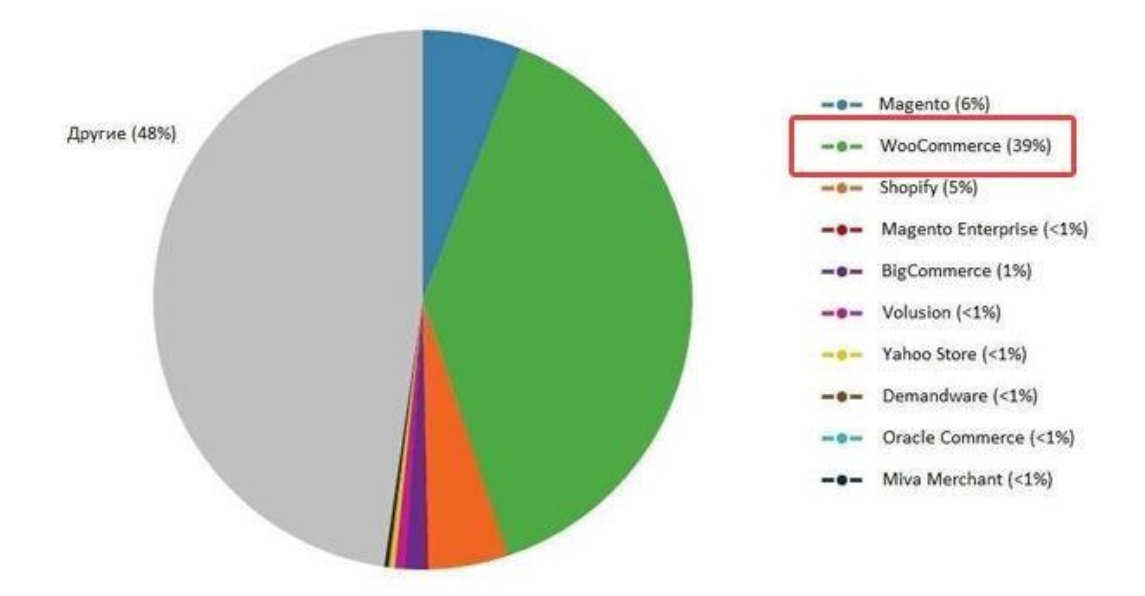

Рисунок 2.1 – Діаграма популярності Wocommerce

Для більш точної оцінки, 39 % – це лише 16 мільйонів онлайн-магазинів у світі.

Подібним чином, якщо ви подивитеся на динамічне зростання тенденції

популярності, показане (рис. 2.2) google trends, ви можете побачити популярність WooCommerce порівняно з іншими подібними програмами [12].

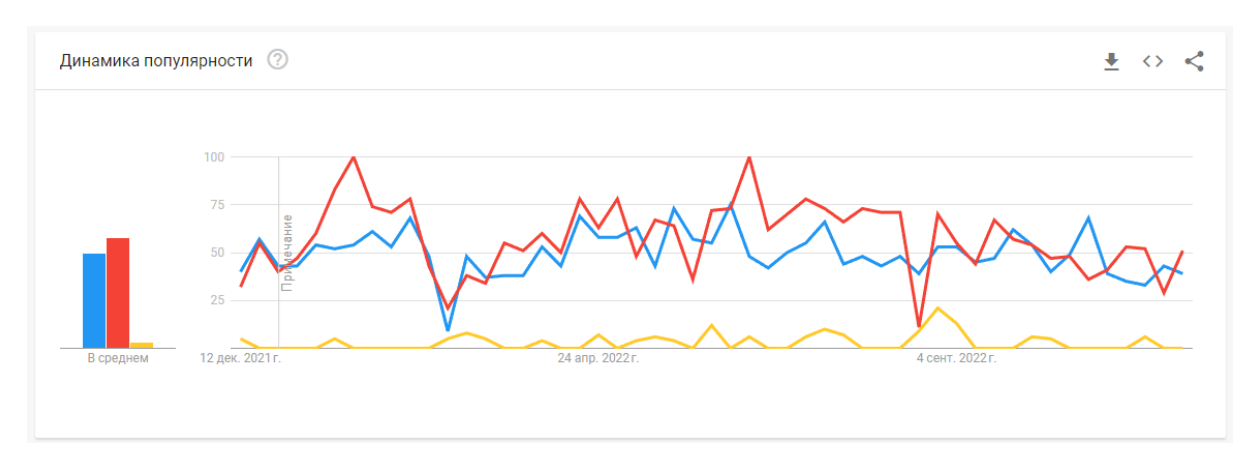

Рисунок 2.2 – Тенденція популярності Wocommerce

Тепер ми можемо розглянути основні, але не всі, функції плагіна WooCommerce.

*Реалізація абсолютно будь-яких товарів і послуг*: з використанням плагіна WooCommerce можливий продаж фізичних і електронних товарів різних форм і розмірів, актуальних видів товарів і послуг, складних конфігурацій.

*Гнучкі та зручні налаштування для доставки товарів і послуг*: WooCommerce пропонує дуже гнучкі налаштування для доставки товарів і послуг. Варіантів багато: безкоштовна доставка, доставка за певну вартість і тому подібне. Право на обмеження доставки в певні країни.

*Велика кількість способів оплати товарів і послуг*: плагін забезпечує можливість використовувати широкий список банківських карток для оплати, а також платіжні служби, такі як PayPal і велику кількість, тобто понад 100 інтегрованих шлюзів.

*Повний контроль*: плагін забезпечує повний контроль над інтернетмагазином, починаючи з розрахунку податкових ставок і кількості запасів на складі, закінчуючи можливістю управління обліковими записами користувачів. Дозволяє встановлювати і видаляти розширення, змінювати дизайн і налаштування, необхідні для роботи інтернет-магазину.

*Масштабування*: неважливо, який розмір інтернет-магазину ви хочете створити. Плагін WooCommerce буде масштабуватися відповідно до ваших потреб. Зростаюча колекція включає трохи більше 300 різноманітних розширень, які допоможуть вам покращити буквально кожну функцію інтернет-магазину на основі ваших запитів або запитів ваших клієнтів.

На цьому етапі також не маловажливо, що WooCommerce дозволяє створювати величезні онлайн-магазини з сотнями або тисячами найменувань товарів і послуг, які можна знайти в каталогах із сотнями категорій.

#### <span id="page-28-0"></span>**2.3 Структура бази даних WordPress**

CMS WordPress використовує кілька взаємопов'язаних таблиць. Відносини встановлюються на основі «один до багатьох». Наприклад, на одній сторінці може бути багато коментарів. Нижче показано 6 таблиць і їхні зв'язки (рис 2.3).

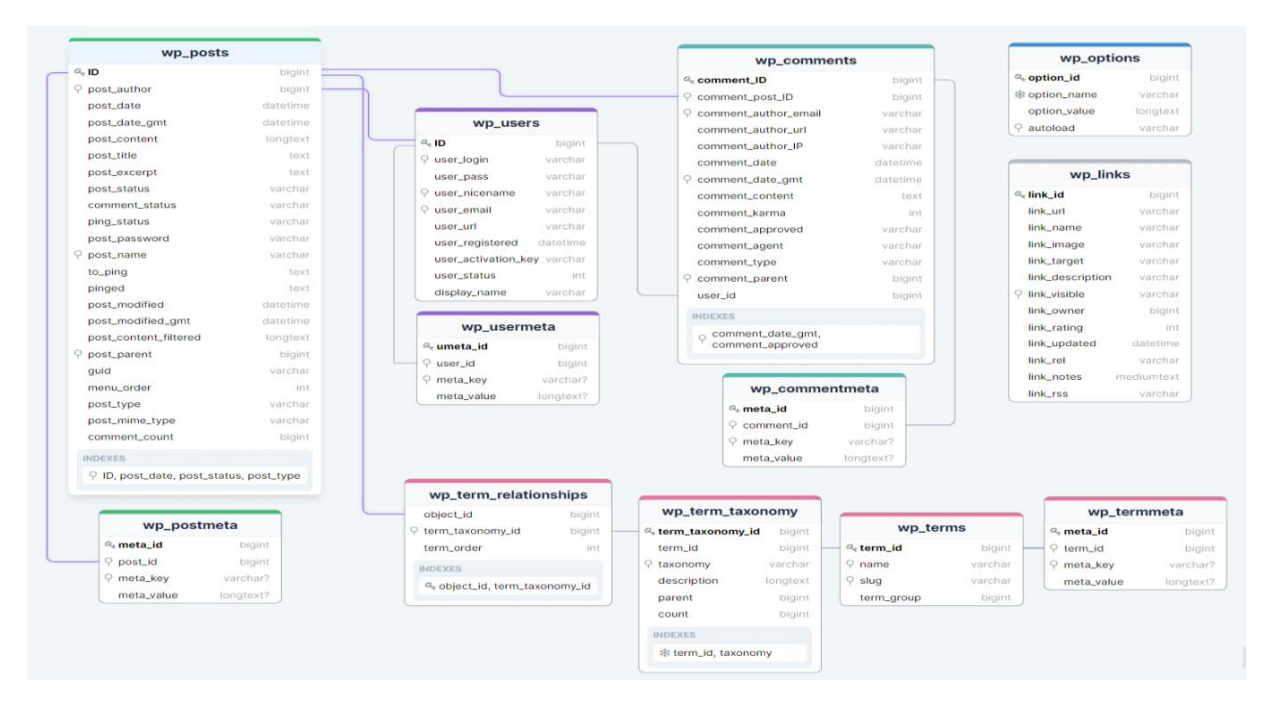

Рисунок 2.3 – Структура бази даних WordPress

Більшість таблиць пов'язані з однією або кількома іншими таблицями за допомогою 1 поля. Це поле є унікальним ідентифікатором для кожної публікації (наприклад post\_id).

Нижче наведено додаткові відомості про кожну таблицю (див. табл. 2.1  $-2.5$ ).

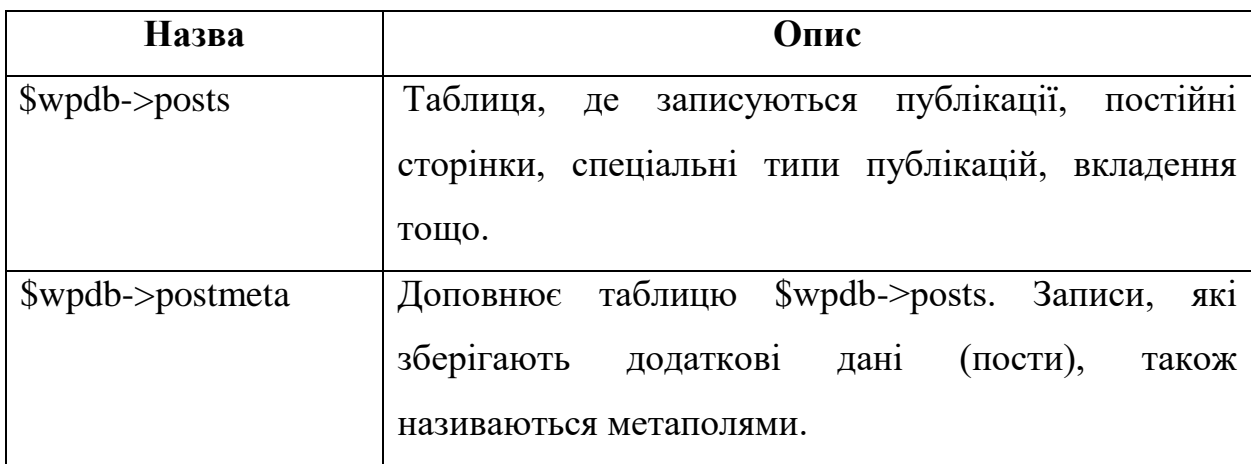

### Таблиця 2.1 – Записи

### Таблиця 2.2 – Користувачі

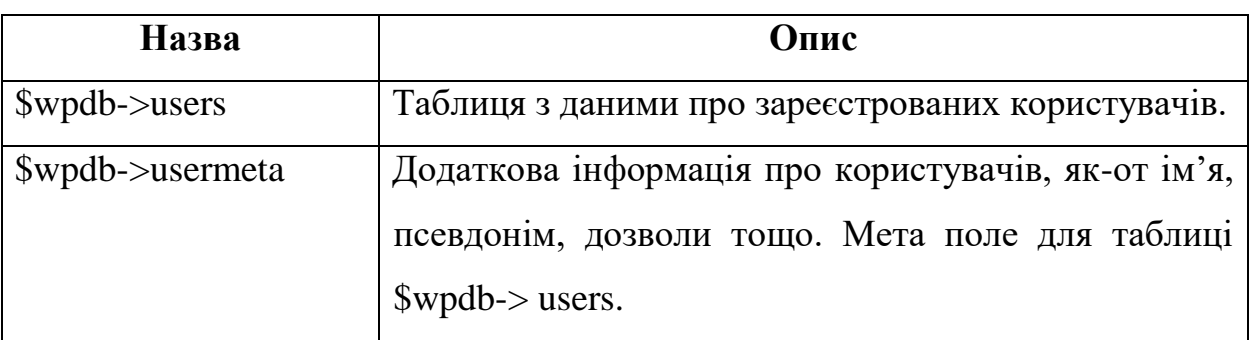

## Таблиця 2.3 – Теми

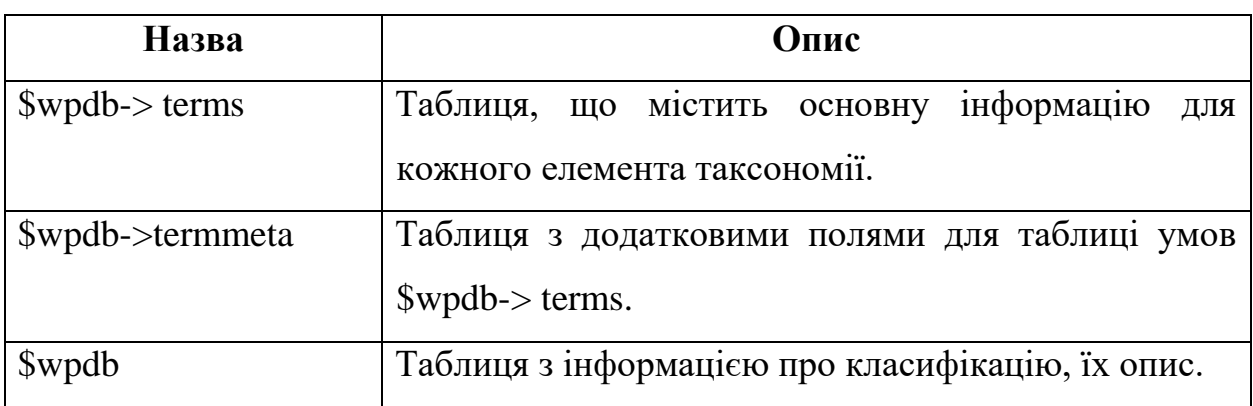

# Продовження таблиці 2.3

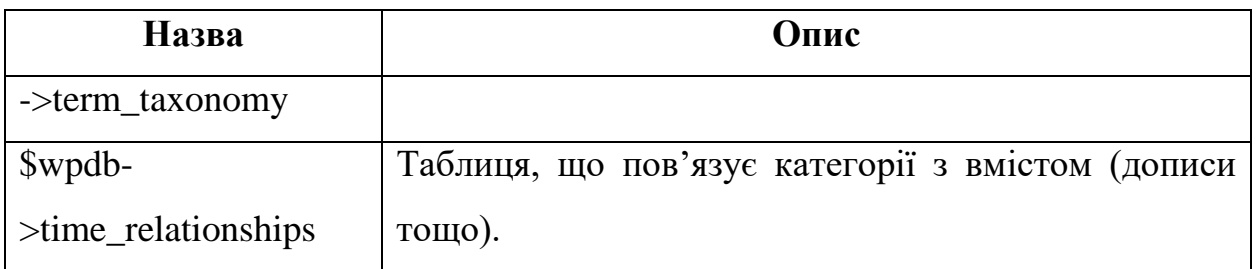

# Таблиця 2.4 – Коментарі

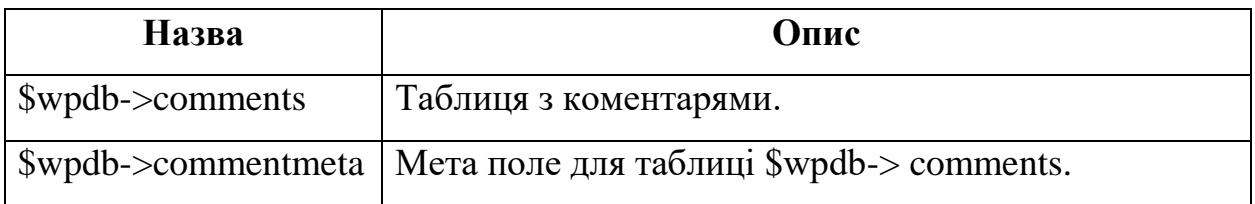

## Таблиця 2.5 – Інші таблиці

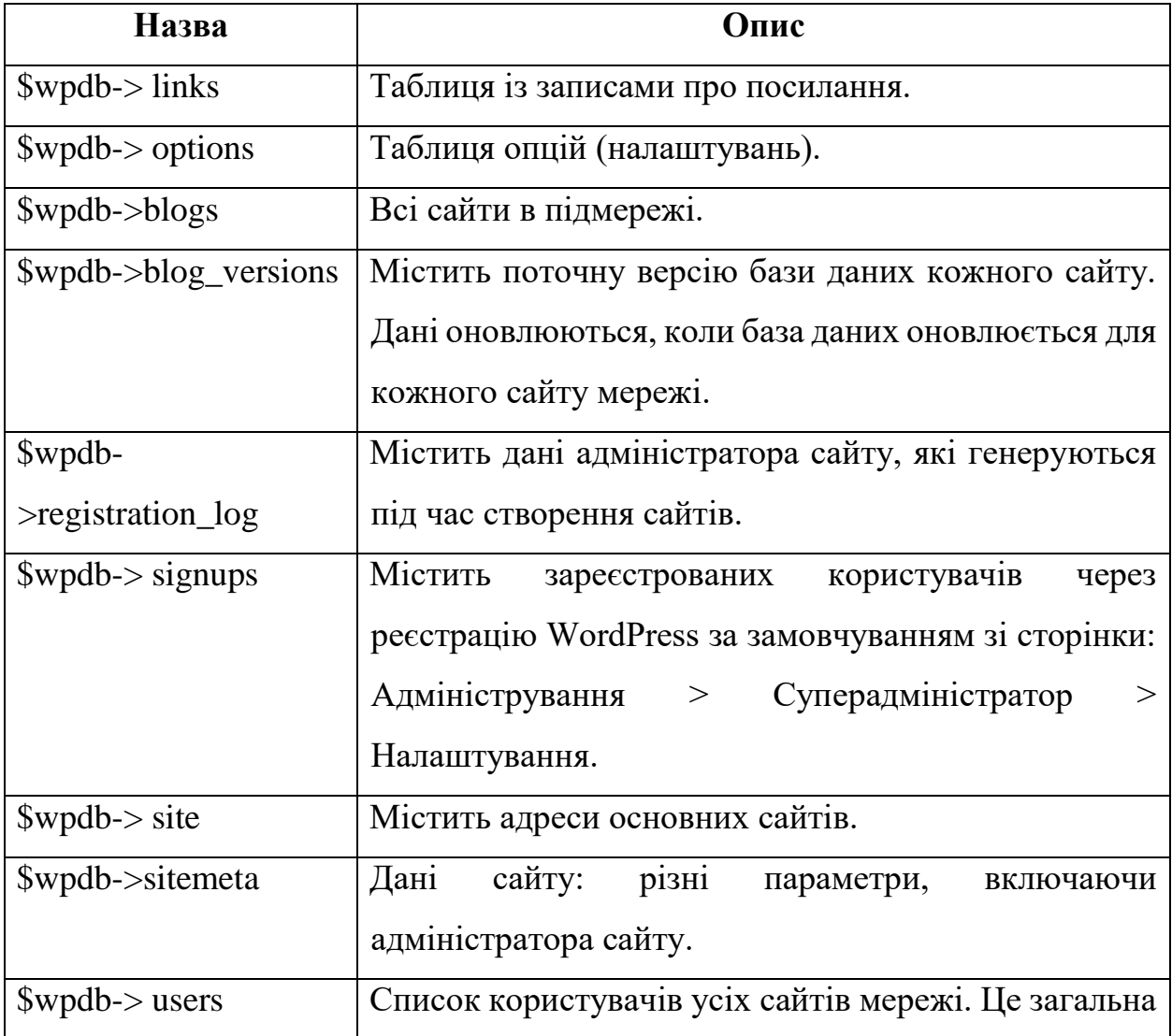

Продовження таблиці 2.5

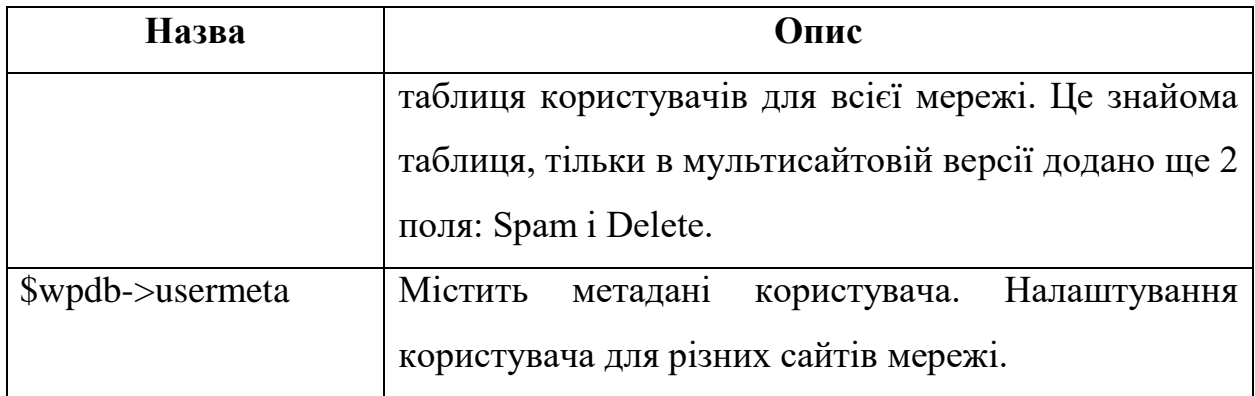

Наведено базові таблиці кожного сайту мережі. Таблиці мережевих сайтів: wp\_posts, wp\_options тощо. Для кожного сайту мережі створюються однакові таблиці, але з іншим префіксом, наприклад: wp\_options, wp 1 options, wp 2 options тощо  $[5]$ .

#### <span id="page-31-0"></span>**2.4 Опис бази даних WooCommerce**

Оскільки WooCommerce є плагіном WordPress, він використовує багато таблиць WordPress. Зауважте, що таблиці публікацій використовуються для спеціальних типів публікацій, тоді як WooCommerce використовує їх для продуктів, купонів і замовлень.

Оглядова таблиця (див. табл. 2.6). Наступні таблиці встановлено з WooCommerce. Зверніть увагу, що кожне ім'я таблиці матиме префікс вашої таблиці бази даних WP, наприклад wp\_ [4].

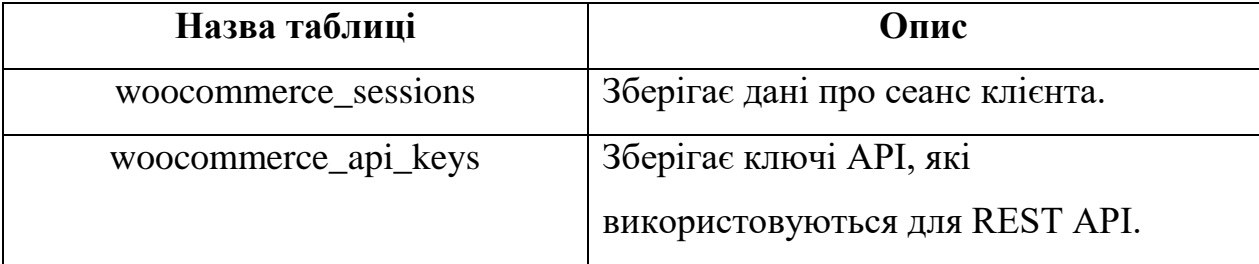

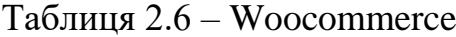

Продовження таблиці 2.6

| Назва таблиці                    | Опис                                    |
|----------------------------------|-----------------------------------------|
| woocommerce_attribute_taxonomies | Зберігає глобальні таксономії атрибутів |
|                                  | для продуктів.                          |
| woocommerce_downloadable_produ   | Дозволи магазинів на доступ до          |
| ct_permissions                   | продуктів, які можна завантажити        |
|                                  | (надаються після покупки).              |
| woocommerce_order_items          | Зберігає позиції рядків, пов'язані із   |
|                                  | замовленням.                            |
| woocommerce_order_itemmeta       | Зберігає метадані про позиції           |
|                                  | замовлення.                             |
| woocommerce_tax_rates            | Зберігає ставки податку, визначені в    |
|                                  | області адміністрування.                |
| woocommerce_tax_rate_locations   | Зберігає місцезнаходження (поштові      |
|                                  | індекси та міста), пов'язані з          |
|                                  | наведеними вище податковими             |
|                                  | ставками.                               |
| woocommerce_shipping_zones       | Зберігає зони доставки, створені в      |
|                                  | області налаштувань.                    |
| woocommerce_shipping_zone_locat  | Зберігає місцезнаходження, пов'язані з  |
| ions                             | вашою зоною доставки.                   |
| woocommerce_shipping_zone_meth   | Зберігає методи доставки, пов'язані з   |
| ods                              | вашою зоною доставки.                   |
| woocommerce_payment_tokens       | Зберігає платіжні маркери клієнтів      |
|                                  | (використовуються шлюзом).              |
| woocommerce_payment_tokenmeta    | Зберігає метадані про платіжні токени.  |
| woocommerce_log                  | Це загальна таблиця журналу             |
|                                  | (альтернатива журналу на основі         |
|                                  | файлів).                                |

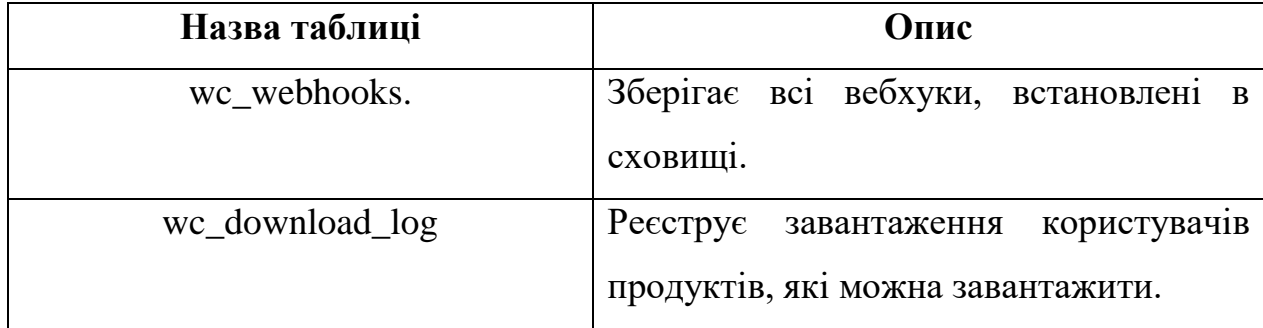

#### <span id="page-33-0"></span>**2.5 Способи оплати в інтернет-магазині**

В даний час інтернет-магазини стали поширеним способом продажу товарів і послуг. Широкий вибір товарів і послуг, детальний опис доступних товарів і послуг, можливість оплачувати товари або послуги банківською картою, не виходячи з дому чи офісу, доставка придбаних товарів до порога кур'єром, завдяки чому інтернет-магазини стають мегапопулярними. Прогресивні методи продажу товарів і послуг також вимагають прогресивних методів оплати покупок, зроблених в інтернет-магазинах. Далі ми розглянемо основні способи оплати товарів і послуг в інтернет-магазині.

*Оплата покупок з електронного гаманця.* Найбільш прогресивними і в той же час зручними способами оплати товарів і послуг стали перекази за допомогою інтернет-сервісів, таких як Web Money, PayPal та інших подібних систем. Основна перевага електронних грошей, таких як PAYPAL та інші, для оплати товарів і послуг в інтернет-магазині полягає в тому, що клієнту не потрібно звертатися в банк для відкриття банківського рахунку або картки. Реєструючись безкоштовно, ви також отримуєте безкоштовне обслуговування протягом одного року, і головна перевага полягає в тому, що цей вид оплати отримується майже миттєво. Цей спосіб зручний і дуже перспективний для оплати в інтернет-магазинах та на інших сайтах [8].

У магазині дуже простий і зрозумілий для більшості користувачів

процес оплати товарів і послуг. Для цього не потрібно вводити велику кількість особистих даних і реквізитів, тому що, наприклад, у випадку з банківською картою потрібно лише вказати номер гаманця і ввести пароль і, відповідно, вказати номер гаманця продавця. Щоб зробити покупку, ви повинні спочатку внести гроші на рахунок свого гаманця. Видати гроші можна за допомогою популярних в наш час платіжних терміналів, за допомогою яких ми поповнюємо одиниці телефонного зв'язку, в нашому випадку для цього потрібно вказати номер гаманця замість номера мобільного телефону. Зручність, простота, легкість і швидкість – основні переваги цього способу оплати.

*Оплата в інтернет-магазині банківською картою.* Кредитні картки є популярним способом онлайн-платежів, але можуть бути дорогими для продавців через першу чергу комісії за транзакції. Дебетові картки є чудовим варіантом із подібним захистом, але зазвичай набагато дешевші. Крім розрахунків картками, з'явилися альтернативні способи оплати, які часом навіть претендують на лідерство на ринку. Такі гаманці, як PayPal і Alipay, відіграють важливу роль в екосистемі. Платіжні системи Bitcoin є дешевшим варіантом для прийому платежів в Інтернеті, які також забезпечують кращий захист від шахрайства. Це система, яка не передбачає жодної фізичної картки. Використовується клієнтами, які мають рахунок з підтримкою інтернетбанкінгу. Замість того, щоб вводити реквізити картки на сайті покупця, у цій системі платіжний шлюз дозволяє вказати, в який банк вони хочуть здійснити платіж. Потім користувач перенаправляється на веб-сайт банку, де він може пройти автентифікацію та схвалити платіж. Як правило, також буде певна форма двофакторної автентифікації. Деякі сервіси, такі як Trustly і Smartpay, дозволяють продавцям вставляти свої iframe на свій сайт, щоб клієнти могли платити без перенаправлення з оригінального сайту. Зазвичай це вважається більш безпечним, ніж використання кредитної картки, оскільки хакерам важче отримати облікові дані для входу, ніж номер кредитної картки. Для багатьох торговців електронною комерцією надання клієнтам можливості оплати готівкою на їхньому банківському рахунку зменшує кількість залишень у кошику, оскільки це дозволяє завершити транзакцію без кредитної картки.

*Оплата готівкою при отриманні товару.* Цей спосіб оплати товарів і послуг по праву вважається найпоширенішим і високонадійним при покупці в інтернет-магазині. При цьому способі оплата буде здійснена після доставки товару і після попереднього огляду товару одержувачем. Часто в межах певного міста кур'єрська служба доставляє безкоштовно, потрібно лише оплатити вартість товару. Для іногородніх покупців можливе отримання товару за допомогою поштової служби.

Переваги цього способу оплати незаперечні. Перед оплатою ви маєте можливість оглянути товар, а в разі браку можлива відмова від товару, якщо немає належного опису.

#### <span id="page-35-0"></span>**2.6 Висновки до другого розділу**

Якщо ви знайомі з WordPress, WooCommerce – ідеальний інструмент для створення інтернет-магазину. Це безкоштовне розширення додає до панелі адміністратора блок інструментів для керування продуктами, замовленнями та клієнтами. В основному нічого не зміниться – це буде той же зручний і простий WordPress. Тільки тепер замість постів ви будете публікувати картки товарів і отримувати інформацію про нові замовлення в окремому розділі адмінпанелі.

Якщо ви ніколи не працювали з CMS, WooCommerce також є хорошим місцем для початку. Ви швидко навчитеся працювати завдяки численним навчальним посібникам із WordPress та його додатків для електронної комерції, починаючи від вказівок в офіційній документації й закінчуючи повними відеоуроками про те, як створити онлайн-магазин.

Однак є ситуації, коли WooCommerce не є найкращим вибором. Наприклад, якщо ви будуєте дуже маленький магазин, можливостей
конструкторів сайтів зазвичай достатньо. З ними легко впоратися, а місячний тариф може коштувати менше, ніж хостинг. Великі торгові платформи також можуть мати проблеми.

Оптимальним обсягом для сайту WooCommerce досвідчені розробники називають 3000 товарів у каталозі. Можна збільшити асортимент до 5000 товарів, але тільки за умови оптимізації движка – інакше навантаження буде занадто високим, магазин стане важким і незручним у використанні. В цьому випадку ефективніше розвивати магазин відразу на спеціалізованій CMS для електронної комерції.

## **3 РОЗРОБКА ПРОЄКТУ ІНФОРМАЦІЙНОЇ СИСТЕМИ**

#### **3.1 Розробка архітектури інтернет-магазину**

Розроблена архітектура інтернет-магазину, яка буде розроблена з використанням WordPress CMS, представлена на рисунку 3.1 і буде розглядатися як відношення робочої частини, тобто. Середовище розробки CMS WordPress і бекенд, тобто. хостинг-провайдер [8].

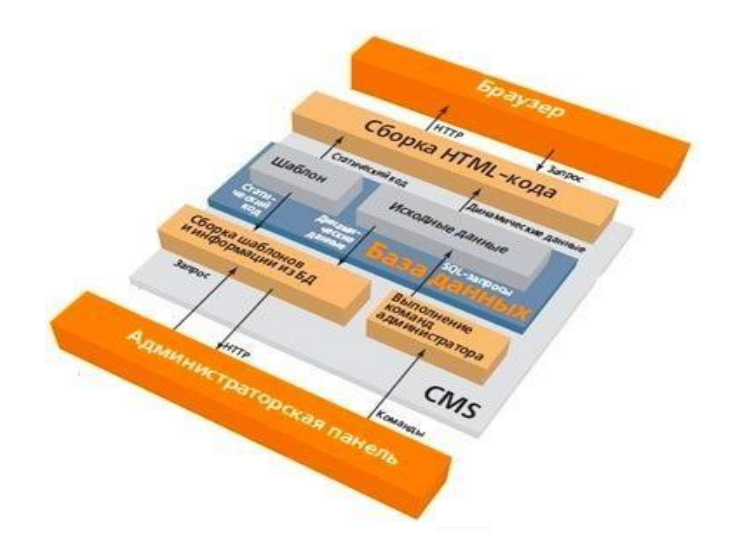

Рисунок 3.1 – Архітектура інтернет-магазину

#### **3.2 Розробка серверної частини**

При розробці структури серверної частини нашого інтернет-магазину передбачається обробка діяльності інтернет-магазину у Всесвітній павутині, тобто в Інтернеті, підключення програмного забезпечення розробленого інтернет-магазину до послуг, що надаються. Будуть розглянуті власники серверів, хостинг-провайдерів. Тому в подальшому, після того, як інтернетмагазин буде розроблений, буде вважатися необхідним розмістити його в

глобальній мережі Інтернет, також необхідно буде вибрати хостингпровайдерів, тобто, грубо кажучи, необхідно. Виберіть місце для нашого сайту.

Слово «хостинг» походить від англ. «Хостинг» (хост – головна машина, хост). Хостинг-провайдери пропонують свої послуги, а послуги хостингу пропонують право розміщення веб-сайтів на своїх серверах. Виходячи з цього, можна не встановлювати власний сервер в Інтернеті, що дозволяє значно скоротити фінансові витрати. Залежно від обраного тарифного плану клієнту буде запропоновано певний обсяг дискового простору на HDD сервера, право роботи з поштовим сервісом, CGI, MySQL тощо [7].

Кожен має право без особливих труднощів користуватися платними та безкоштовними послугами та послугами хостинг-провайдерів. Відомо, що безкоштовний сир буває тільки в мишоловках і, як показує практика, часто доведеться платити. Розглянемо перший платний варіант, при якому ви повинні платити тільки грошима, а другий варіант передбачає жертву якістю зв'язку, передачі даних, обмеженням розміру файлу та рекламою, яка буде відображатися на сайті в якості оплати.

У більшості випадків при платному хостингу адреса веб-сайту відображатиметься як: www.ваше ім'я, вашдомен, а у випадку безкоштовного хостингу буде надано субдомен і адреса відображатиметься, як показано на прикладі: ваше ім'я. hostname.com. Вибір місця для розміщення сайту – дуже відповідальна справа. Від того, на яких зображеннях буде розташований сайт і на якому хостингу, буде залежати практично все: якою буде відвідуваність сайту, а також загальні потреби користувачів у цьому сайті. Сайт, а не така маловажлива частина, як винагорода (будь то економічна складова або виключно психологічна, в залежності від того, яка тематика сайту буде обрана і які цілі розробника).

З цією складністю, а саме з вибором хостингу, рано чи пізно стикаються буквально всі розробники сайтів, як початківці веб-майстри, так і досвідчені веб-майстри.

Для веб-майстрів, які мають менший досвід у розробці веб-сайтів, ймовірно, що найкращим місцем для розміщення свого веб-сайту є вибір із безлічі серверів із безкоштовним хостингом. Але якщо, наприклад, власник сайту згодом задумається про збільшення та зміну категорії сайту з аматорського на професійний, то в більшості випадків сервери безкоштовних хостинг-провайдерів перестануть задовольняти потреби таких сайтів, а також розробники та власники цих веб-сайтів – сайти. У більшості випадків справа навіть не в тому, що на веб-сайтах майже завжди щось «гальмує» або що банери з рекламою, які показуються на веб-сайті, дратують.

Виходячи з наведеної вище інформації, вважається достатнім перенести ваш більш-менш успішний веб-сайт на хостинг-провайдера та хостинг-сервер значно вищої якості. Однак до безкоштовного хостингу і хостинг-провайдера, який його надає, може бути дуже мало претензій, а іноді і зовсім не бути, тому це безкоштовний, дешевий хостинг, тому немає ніякої гарантії: бувають тривалі недоступності через великі проміжки часу. Можливо, під час якого не виключено, що веб-сайт може бути просто недоступний, а також відсутність різного роду сторонньої реклами та рекламних банерів, до яких власник або менеджер сайту не має відношення.

Крім того, сервери безкоштовних хостинг-провайдерів не можуть гарантувати безперервне та безперебійне надання послуг і послуг, і можна будь-коли змінити умови використання, що часто виражається встановленням обов'язкових рекламних оголошень, що відображаються на цих веб-сторінках. Їхні веб-сайти користувачів, на практиці, були і коли, і всі переходи проводилися на платній основі.

Поширеним випадком є те, що викликає величезний резонанс в Інтернеті по відношенню до серверів безкоштовних хостинг-провайдерів, як правило, вони дозволяють прогресивну оплату наданих послуг, що і відбувається останні рік-два. Західній частині планети і в Європі. Якщо спочатку більшість безкоштовних хостинг-провайдерів надають абсолютно безкоштовні послуги та сервіси, то в майбутньому, із зростанням будь-якого сайту, доступність сервісів та сервісів може різко зменшитися. В основному велика частина серверів майже всіх безкоштовних хостинг-провайдерів пропонує доступ до досить вузького набору послуг, які часто не включають підтримку, наприклад скриптів, таких як CGI або PHP, і баз даних, необхідних для повноцінної та стабільної роботи великих веб-сайти. Послуги, для яких краще надавати такі послуги – платні хостинг-провайдери.

Але в минулому в цій області з'явилася низка безкоштовних хостингпровайдерів, які підтримували мови та бази даних, такі як CGI/PHP/MySQL, але, ймовірно, не мали підтримки власних доменних імен другого рівня. Зрештою, на певному етапі зростання та розвитку веб-сайту стане зрозуміло, що наявність субдомену хостингу в адресі веб-сайту просто не здається надійним.

Для масових користувачів, особливо великої їх кількості, крім вартості, важливою стає ціна послуг, що надаються, а також їх набір, але, звичайно, в першу чергу це забезпечення. Безперебійна робота сервера хостингпровайдера і при цьому не останнє значення має питання безпеки (особливо щодо фізичного хостингу), то для індивідуального і колективного користувача ціна все одно залишається на першому місці. Більшість потенційних покупців хостинг-провайдерів від фізичних осіб мають персональні сайти на серверах безкоштовних хостинг-провайдерів.

У таких випадках малоймовірно, що власник веб-сайту, який нещодавно користувався безкоштовним хостингом, буде готовий платити встановлену ціну, яка буде перевищувати 70-100 доларів США за рік використання.

Ще одним ключовим моментом, який зазвичай цікавить користувача при виборі хостинг-провайдера, є обсяг серверного HDD (дискового простору), який надає послуга. Таким чином, як показує практичний досвід, в основному в 50-70 % ситуацій тільки для сайту, грубо кажучи «з нальотом», достатньо 25- 35 Мб, а для електронної пошти і списків розсилки ще близько 10 Мб. Але у випадку з більш просунутими та досвідченими веб-майстрами (враховуючи, що будуть використовуватися різноманітні великі бази даних, не мала

кількість графічних зображень, розробка бази реєстру веб-сайту для пошуку на сайті тощо), ймовірно, буде вимагають значно більше дискового простору – до 100 Мб, а в деяких випадках і більше. В основному в тих випадках, якщо буде потрібно розмістити кілька сайтів одночасно. У таких випадках оптимальний обсяг дискового простору, який задовольняє багатьох користувачів, знаходиться в діапазоні приблизно 40-60 МБ дискового простору.

Крім того, в більшості випадків грає роль лише психологічний фактор, тоді як нещодавній користувач безкоштовного хостингу, швидше за все, зупиниться на тарифному плані, який забезпечить найбільше дискового простору за такою ж ціною, як інші, і безпекою та характеристики надійності, які, зокрема, при виборі хостинг-провайдера звертаються до великих хостингпровайдерів.

Наступним критерієм вибору і тим, що вас цікавить після вартості та обсягу дискового простору, буде набір пропонованих послуг – першим на черзі здебільшого буде підтримка електронних адрес, баз даних і скриптів. Але сьогодні підтримка адрес електронної пошти практично завжди включена у всі тарифні плани більшості хостинг-провайдерів, тому ця послуга вже не буде дійсно критерієм при виборі хостингу, мабуть, матиме значення лише кількість електронних адрес. Інакше йдуть справи з базами даних і скриптами. В принципі, вони потрібні зовсім не всім користувачам, але так чи інакше їх потреба може виникнути навіть у людей, які трохи знаються на вебпрограмуванні та мовах програмування і вирішують встановити, наприклад, уже готовий чат Just. Скрипти та форуми.

Як показує практика, ці 3 критерії є фактичною ціною / кількістю дискового простору / базою даних і скриптами і є основою основних критеріїв, за якими користувач вибирає того чи іншого хостинг-провайдера. Меншу роль у відборі відіграють ті, хто грубо говорить у навороти. Але, наприклад, безлімітний трафік буде корисний для користувача і ця проблема більше не буде викликати головний біль.

Також не можна не враховувати різноманітні знижки при покупці певних тарифних планів, безкоштовних доменних імен та інших використаних маркетингових ходів і акцій.

Розвиток ринку веб-хостингу в Україні та загальне зниження витрат на нього призвело і повинно було призвести до того, що кілька років тому переважно великі компанії могли дозволити собі підтримувати та керувати своїми веб-сайтами від платного хостинг-провайдера. Необхідний набір обслуговуючих організацій і компаній або людей з доходом вище середнього, тоді можна побачити якісь особисті сайти просунутого рівня в наш час в українському інтернеті, а не через безкоштовних хостинг-провайдерів, як не дивно.

Проаналізувавши велику кількість хостинг-провайдерів, я зупинив свій вибір на провайдері InfinityFree, який має хороші технічні можливості для повного та безперебійного керування сайтом.

#### **3.3 Розробка адміністраторської частини**

Панель адміністратора містить великий набір стандартних інструментів WordPress CMS для успішного адміністрування інтернет-магазину та включає як загальні параметри налаштування магазину, так і спеціальні налаштування.

Ми опишемо лише невелику частину налаштувань і зосередимося в основному на основних налаштуваннях інтернет-магазину:

- 1) основні налаштування інтернет-магазину: опис та назва інтернетмагазину, юридична адреса (за наявності), контактний телефон, електронна пошта інтернет-магазину;
- 2) широкий вибір налаштувань форми для реєстрації покупця в інтернет-магазині;
- 3) загальні налаштування способів доставки та оплати товарів і послуг;
- 4) налаштування візуального оформлення, тем і відображення

контенту;

- 5) налаштування бібліотеки медіафайлів;
- 6) додавання всіх видів налаштувань, віджетів і всіх видів редакторів для встановлених плагінів, які використовуються для способів оплати та платежів тощо;
- 7) додавання всіх видів налаштувань, віджетів і всіх видів редакторів для встановлених плагінів, які використовуються для способів оплати та платежів тощо;
- 8) зміни валюти розрахунків покупця;
- 9) налаштування резервного копіювання бази даних, незавершені замовлення.

#### **3.4 Розробка клієнтської частини**

З боку нашого клієнта розроблена архітектура буде максимально комфортною, зручною та легкодоступною функцією для потенційного покупця на веб-сторінках нашого інтернет-магазину. Створення інтерфейсу, доступних та зрозумілих інтерактивних вікон, зручної та комфортної системи у використанні, способів оплати та доставки обраних товарів.

Важливим моментом є зворотній зв'язок інтернет-магазину, який дає можливість покупцеві висловити свій відгук як про товари та послуги, так і про якість обслуговування та всього інтернет-магазину. Після попереднього аналізу роботи вже діючих і загальновизнаних інтернет-магазинів було зроблено висновок, що в проєкті це обов'язково буде розвиватися. Сторінка інтернет-магазину, тобто вітрина, буде розроблена таким чином, щоб клієнт міг легко знайти товар чи послугу, яка його цікавить, а отже, отримати всю необхідну інформацію про них (текстовий опис , зображення продукту чи послуги, усілякі характеристики тощо).

Товари та послуги в інтернет-магазині будуть розділені за категоріями,

тому знайти потрібний товар чи послугу можна буде лише за назвою або частиною опису. Кожен продукт або послуга матиме короткий і повний опис, зображення продукту, ціну, характеристики тощо.

Для наочного прикладу будуть додані спеціальні розділи, які будуть включати товари та послуги, об'єднані рекламними атрибутами (приклад одного та можливі фільтри). Зареєстрований користувач може залишити відгук про будь-який продукт або послугу. Після оформлення замовлення клієнту необхідно ввести особисту інформацію: мобільний телефон, адресу, email тощо. Після реєстрації клієнту буде надіслано електронний лист із збереженою інформацією.

У нашому інтернет-магазині також будуть інформаційні розділи:

- 1) інформаційна сторінка «Про нас» (загальна інформація про інтернетмагазин, юридична адреса, номер телефону тощо);
- 2) сторінка, що містить інформацію про способи доставки та оплати товарів і послуг;
- 3) сторінка з ІТ новинами та новими продуктами та послугами; та іншу актуальну та необхідну інформацію.

Також буде реалізована RSS розсилка по електронній пошті, клієнт матиме можливість підписатися або відписатися від новин інтернет-магазину, акцій та іншої інформації.

Крім того, буде розроблена система зворотного зв'язку між менеджерами та менеджерами інтернет-магазину з клієнтами, що сприятиме значному збільшенню присутності та полярності інтернет-магазину.

#### **3.5 Алгоритм роботи інтернет-магазину**

Розберемо основну систему управління процесом основних програмних модулів:

1) алгоритм процесу роботи сайту;

2) алгоритм роботи кошика;

3) алгоритм процесу роботи адміністратора;

4) алгоритм обробки інтернет-магазину.

Алгоритм процесу роботи інтернет-магазину (див. рис. 3.2) досить інтуїтивно зрозумілий.

Користувач повинен мати право і можливість переглядати категорії товарів і послуг, робити вибір на користь вподобаних товарів і послуг, створювати кошик інтернет-магазину з товарами, виходити з кошика інтернетмагазину, переглядати його вміст.

Кошики інтернет-магазину, коли користувач забажає, а також можливості включають перегляд додаткових веб-сторінок і пошук на вебсайті.

Перше, що вам потрібно почати, це сайт інтернет-магазину. Його можна зробити самостійно, але краще довірити цей процес компетентному фахівцеві. Майстер своєї справи не тільки створить гарну платформу для бізнесу, а й підкаже, як і де розмістити рекламу інтернет-магазину, на що звернути увагу при його проєктуванні та як захистити дані користувачів від зловмисників.

Ще одна річ, яка вам потрібна, це кімната. Природно, вам не доведеться купувати або орендувати офіс з шикарним ремонтом. Для інтернет-магазину достатньо буде невеликого приміщення і кількох телефонних ліній.

Третя обов'язкова умова – наявність компетентного персоналу. Для роботи інтернет-магазину потрібні консультанти, бухгалтери, маркетологи та кур'єри.

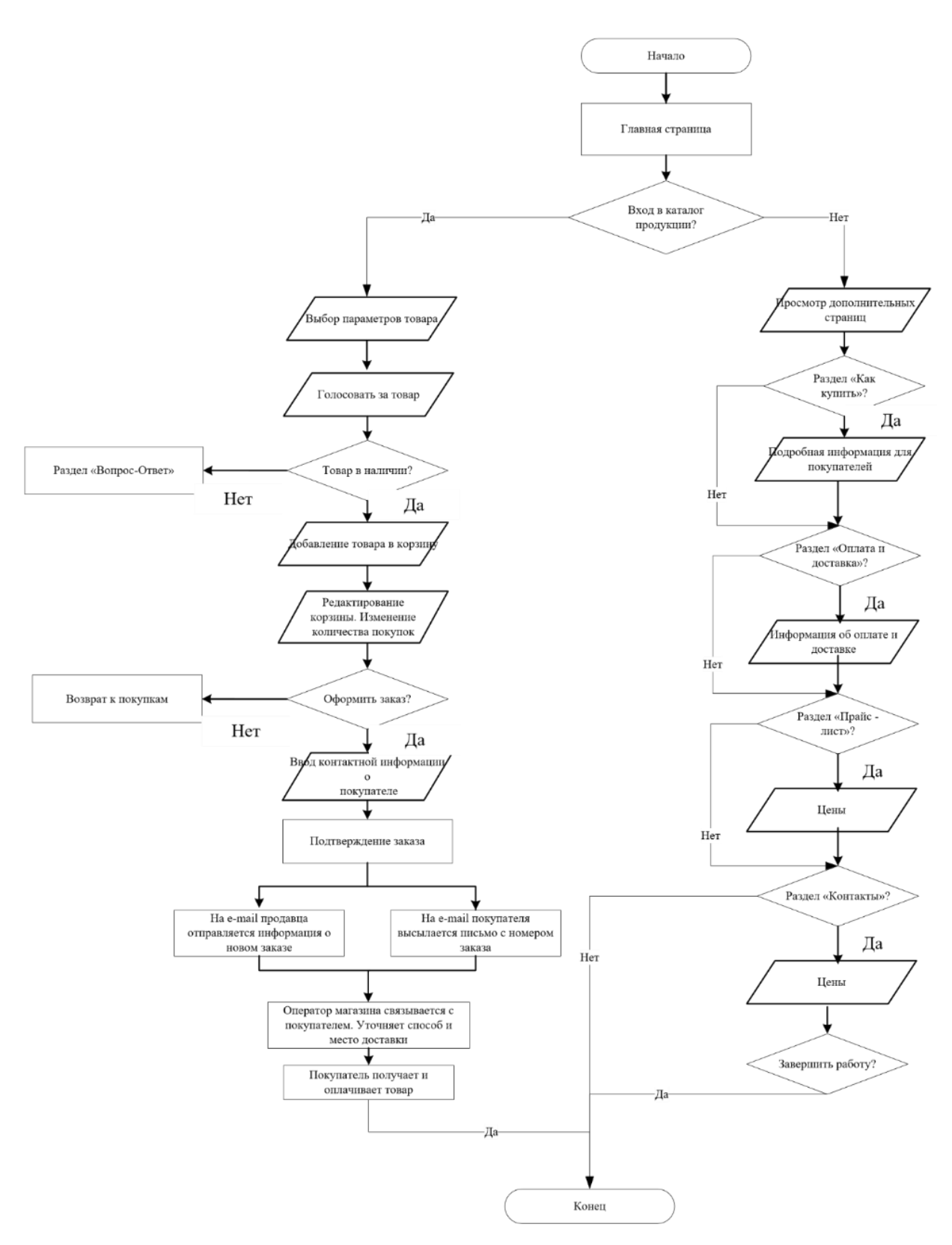

Рисунок 3.2 – Алгоритм роботи інтернет-магазину

Схема алгоритму процесу роботи кошика представлена на рисунку 3.3.

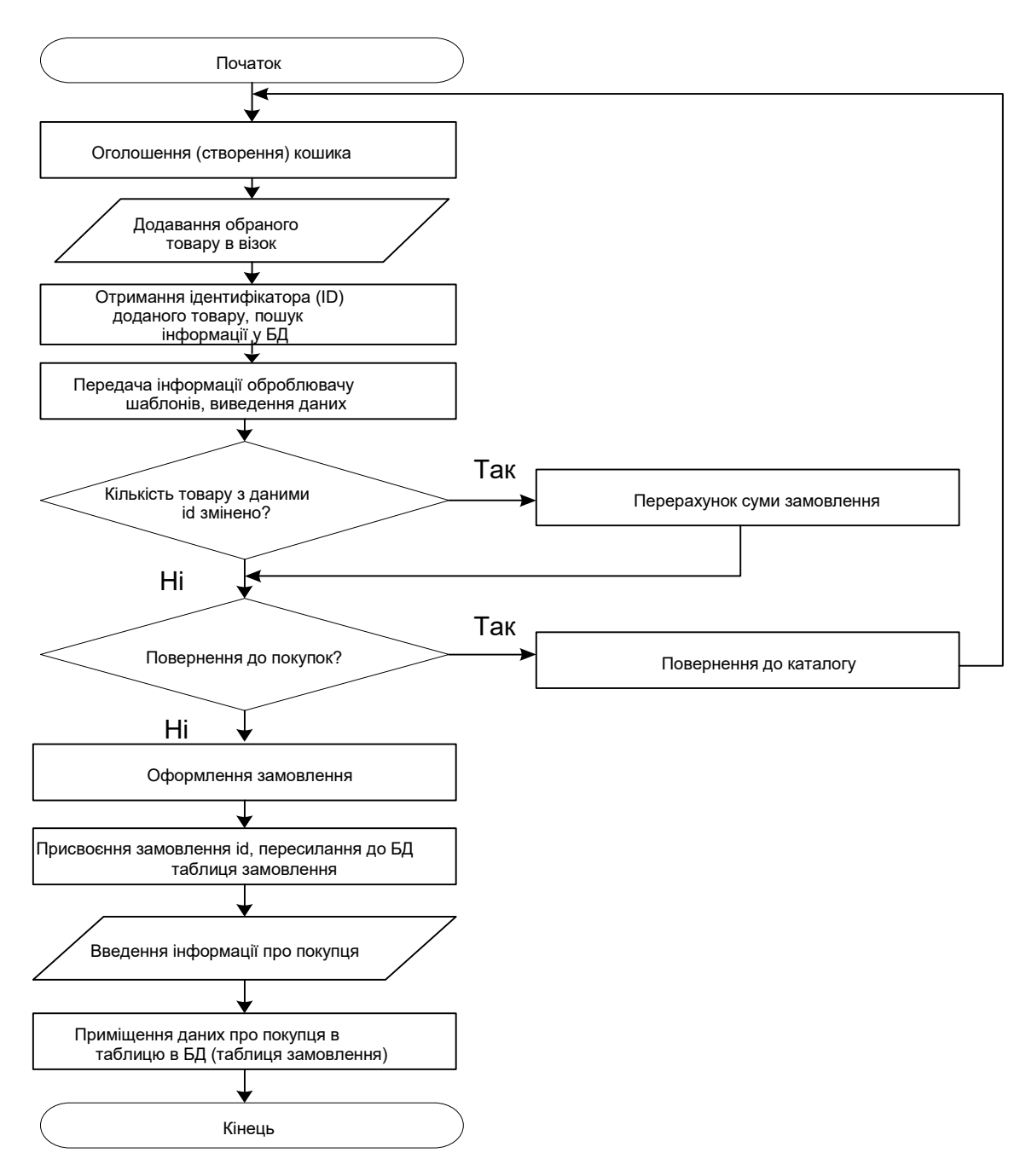

Рисунок 3.3 – Алгоритм роботи кошика

У нашому випадку адмінпанель для створеного сайту буде являти собою автоматизовану систему управління контентом, тобто CMS. За допомогою CMS WordPress стає можливим швидко оновлювати (додавати і редагувати) інформацію в категоріях товарів і послуг, створювати і редагувати ці категорії, а також переглядати поточний статус замовлень і деякі елементи дизайну, причому це передбачено тільки CMS WordPress. Невелика частина всіх доступних можливостей.

#### Блок-схема процесу роботи адмінпанелі показана на рисунку 3.4.

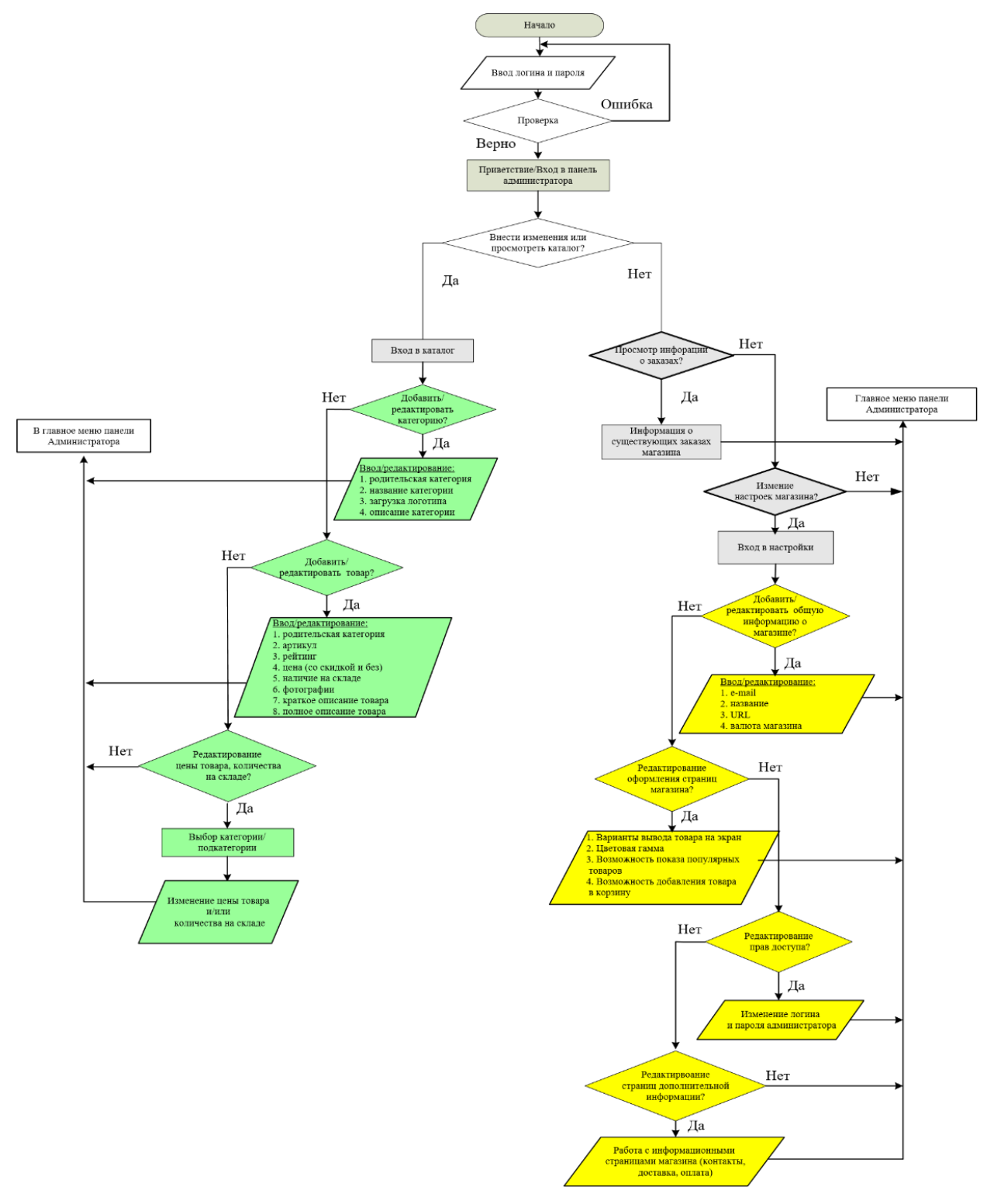

Рисунок 3.4 – Схема роботи адмінпанелі

Інтерфейс між персоналом компанії та базою даних категорій і продуктів повинен бути інтуїтивно зрозумілим, дружнім і легко доступним. Головне

завдання – швидкість процесу роботи з базою категорій і товарів. Усі категорії та товари в базі з'єднані в підкатегорії, тобто по черзі – у підкатегорію вищого рівня, а та – у категорію. Самі категорії будуть розташовані в батьківському каталозі.

Щоб мати можливість додавати новий продукт чи послугу, підкатегорії чи категорії, у базі даних буде створено спеціальну форму з полями для введення даних, будь то текст та/або зображення (рис. 3.5).

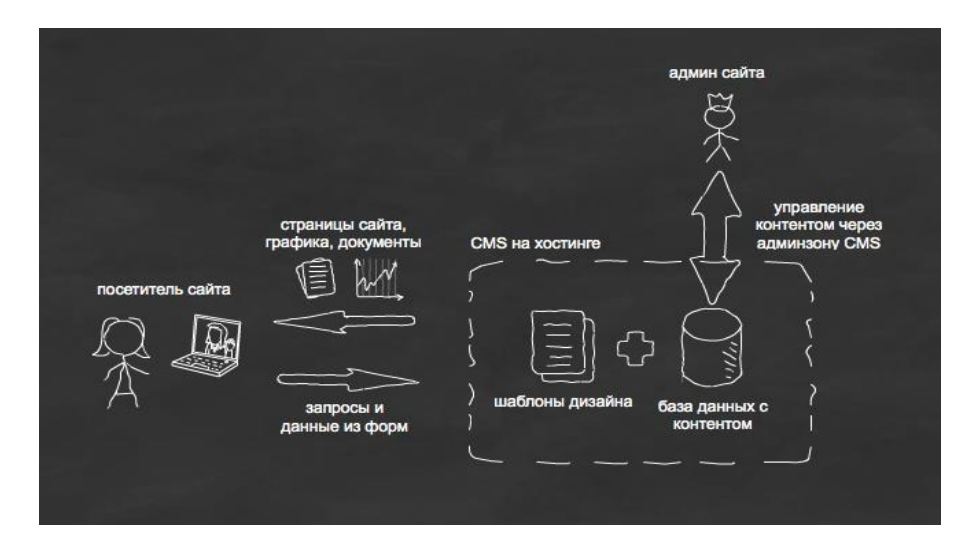

Рисунок 3.5 – Схема роботи інтернет-магазину

Адміністратор інтернет-магазину за допомогою адмінпанелі у вебінтерфейсі за допомогою браузера наповнює інтернет-магазин контентом, тобто товарами та послугами, вводить такі дані, як опис товару, умови доставки, зображення товару, способи оплати та інша важлива інформація.

Покупець, вивчаючи категорію товарів інтернет-магазину, робить вибір на користь необхідного товару, створює замовлення, при цьому потрібно вказати свої дані, вибрати спосіб оплати та доставки.

Після цих дій адміністратор інтернет-магазин сповіщається про створення замовлення. Буде відправлено супровідний e-mail, а покупцеві – лист з повідомленням про підтвердження замовлення.

Після цього покупець оплачує товар, коли будуть задіяні

використовувані платіжні системи, і отримує товар обраним ним способом [8].

Процес взаємних дій між клієнтом і інтернет-магазином буде виглядати так:

- 1) відвідайте Інтернет-магазин;
- 2) процес реєстрації заповнення особистих даних (ім'я, електронна пошта, адреса, телефон);
- 3) вибір необхідного товару та додавання його в кошик;
- 4) менеджер компанії здійснює зворотній дзвінок, яким підтверджує замовлення, перевіряє контактні дані, уточнює адресу доставки та спосіб оплати;
- 5) після отримання інформації від покупця вони будуть передані на склад, а потім в службу доставки;
- 6) товар буде доставлений у вказаний замовником час та за вказаною адресою.

### **3.6 Моделювання бази даних MySQL**

Система управління контентом CSM WordPress використовує СУБД MySQL. База даних має 10 основних таблиць (див. рис. 3.6):

- 1) покупці;
- 2) категорії містить інформацію про категорії товару;
- 3) країни;
- 4) знижка;
- 5) платність;
- 6) порядок;
- 7) товари;
- 8) доставка;
- 9) податки;
- 10) виробники.

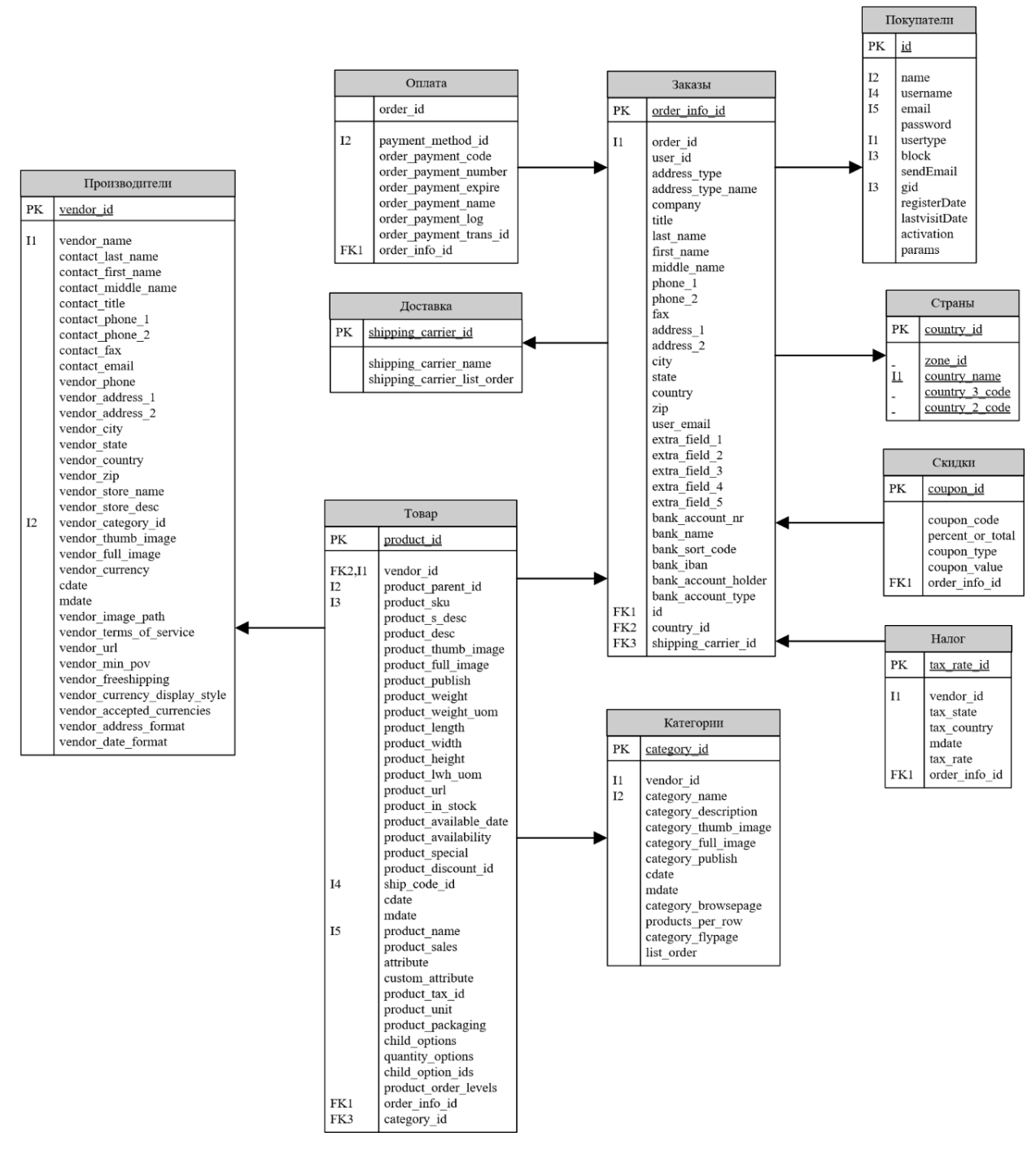

Рисунок 3.6 – Діаграма бази даних

Ім'я, список, тип поля, довжина поля для кожної таблиці наведено в таблицях 3.1 – 3.10.

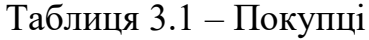

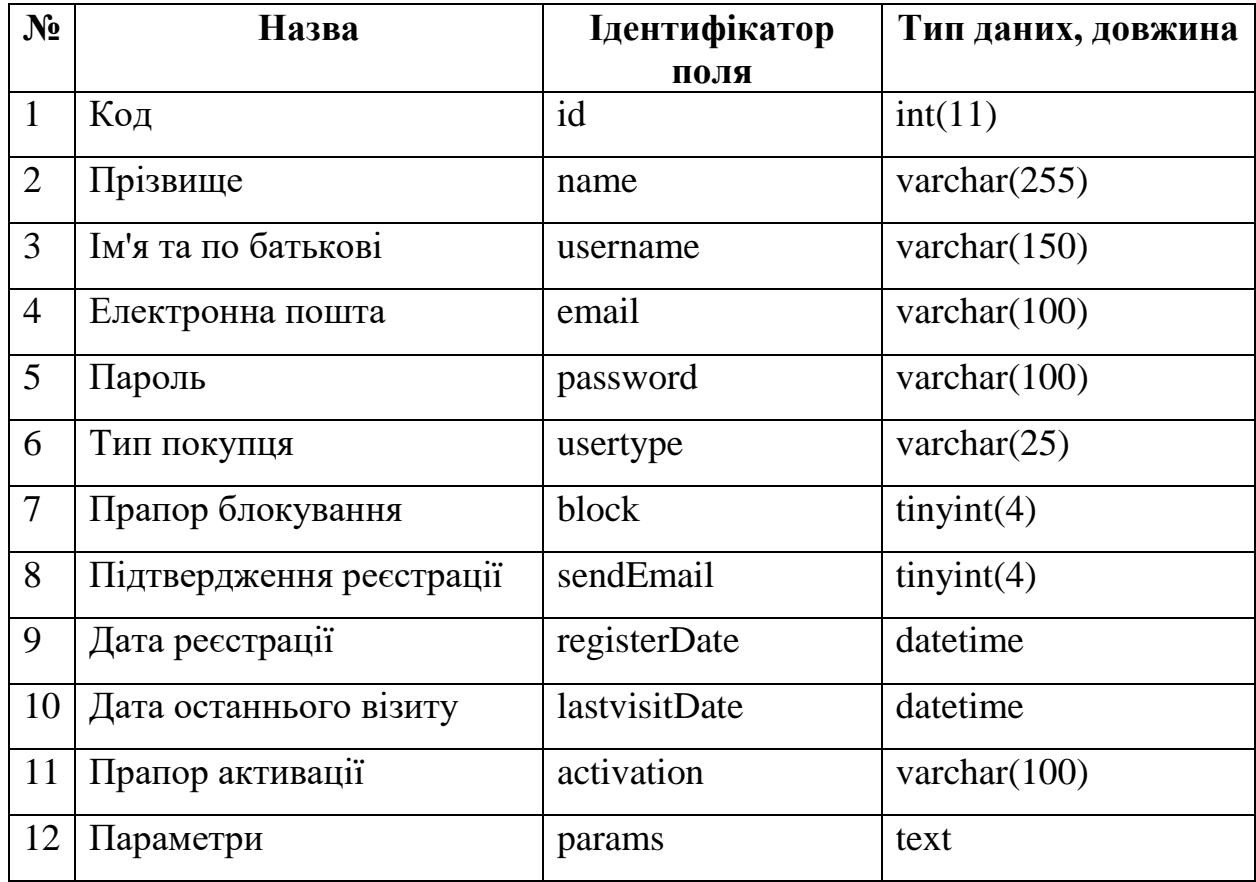

## Таблиця 3.2 – Категорії

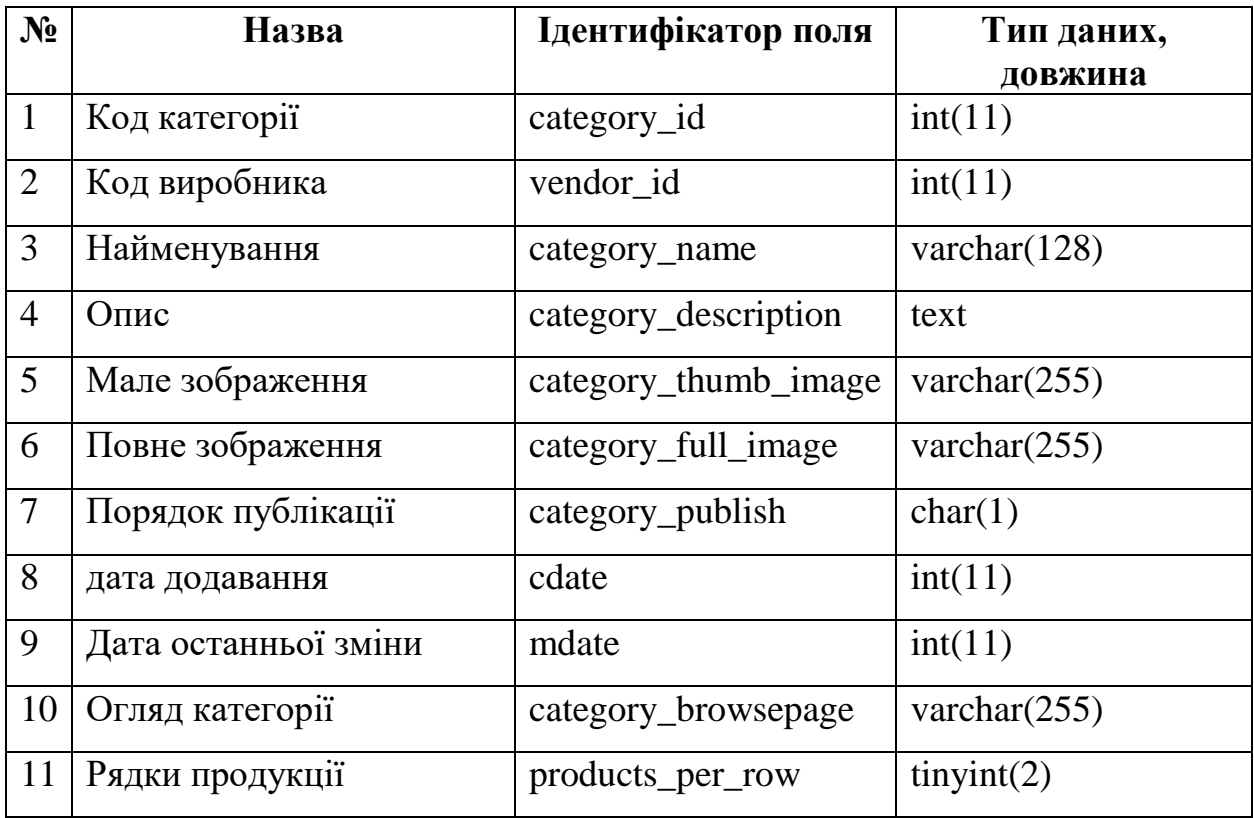

# Продовження таблиці 3.2

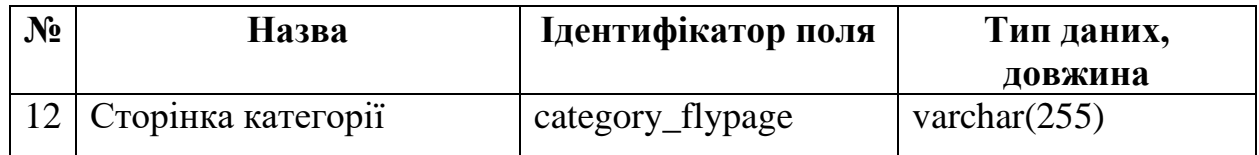

## Таблиця 3.3 – Країни

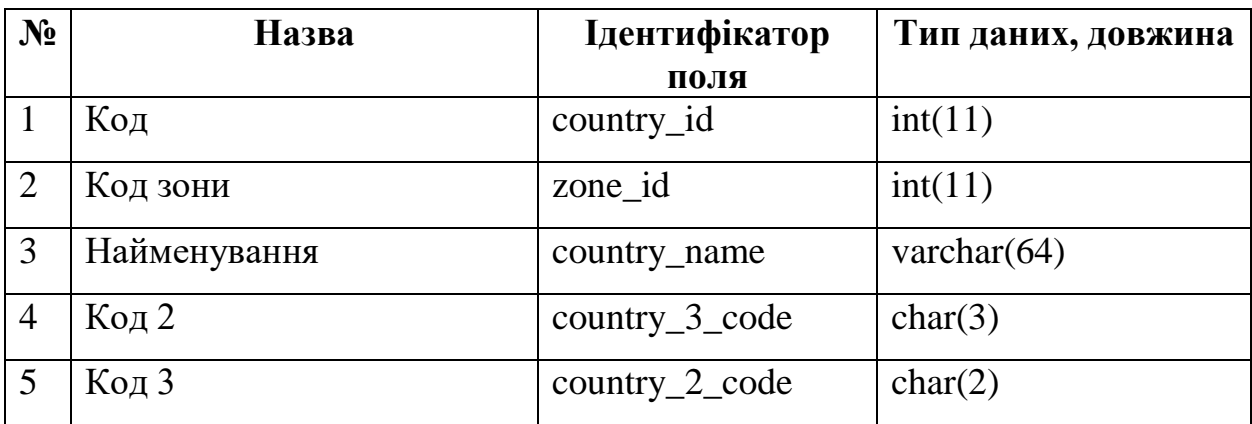

### Таблиця 3.4 – Знижки

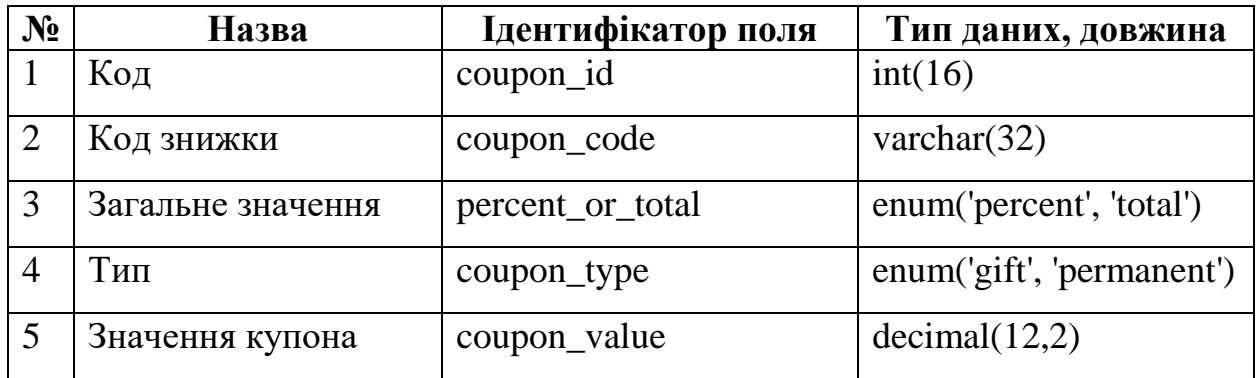

## Таблиця 3.5 – Оплата

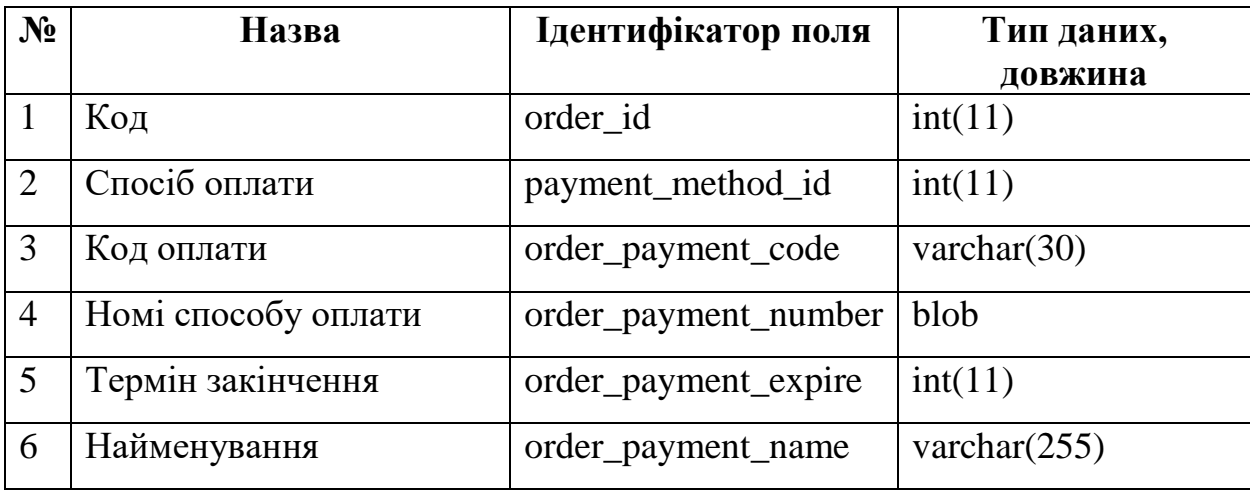

# Продовження таблиці 3.5

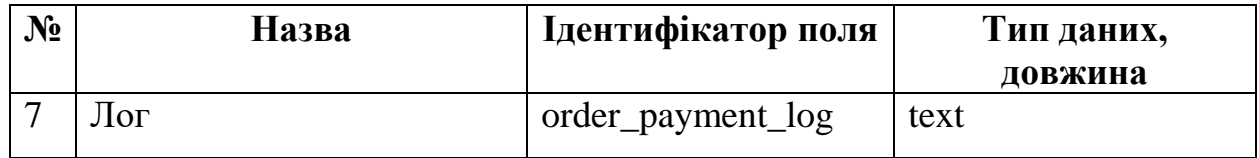

## Таблиця 3.6 – Замовлення

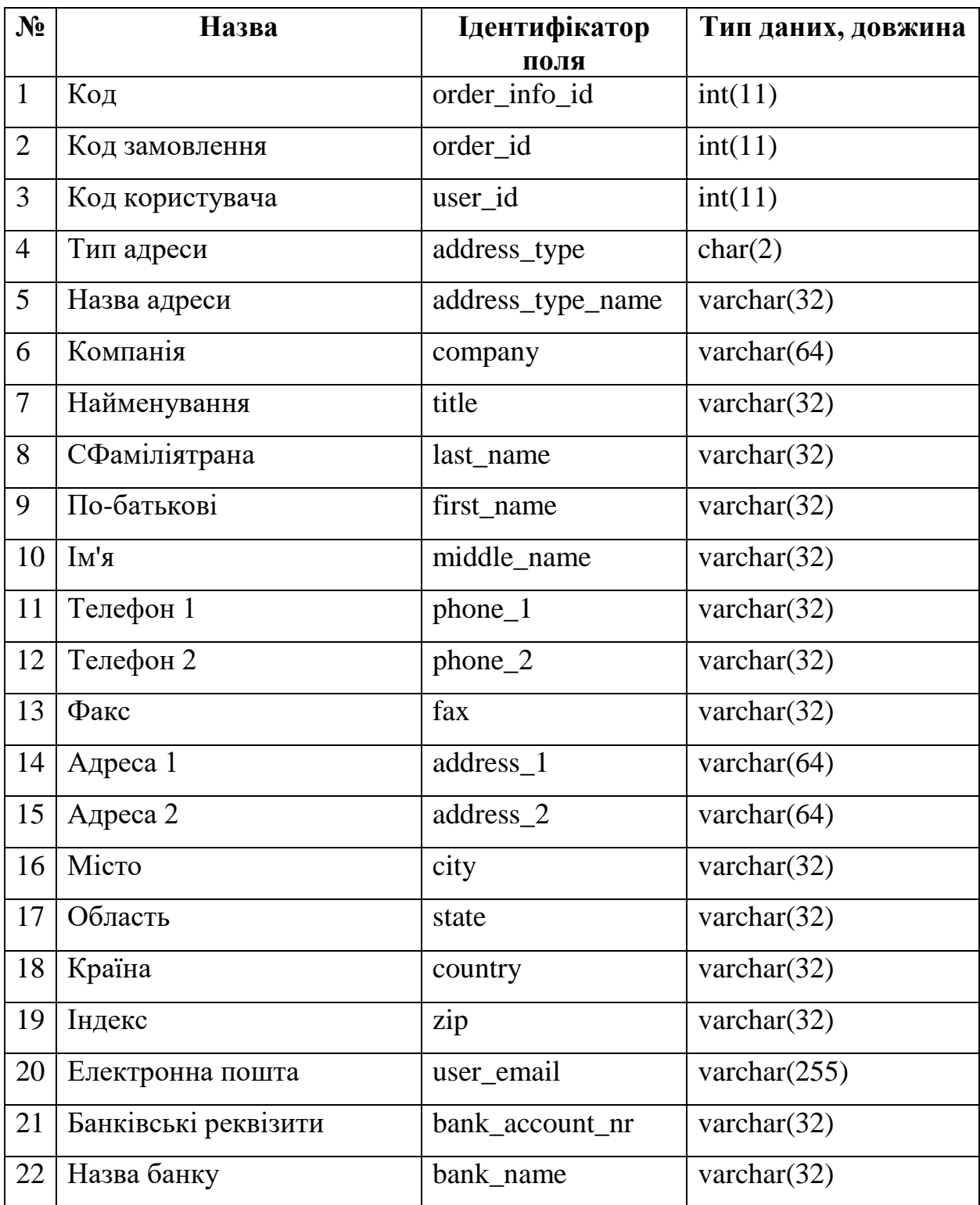

# Продовження таблиці 3.6

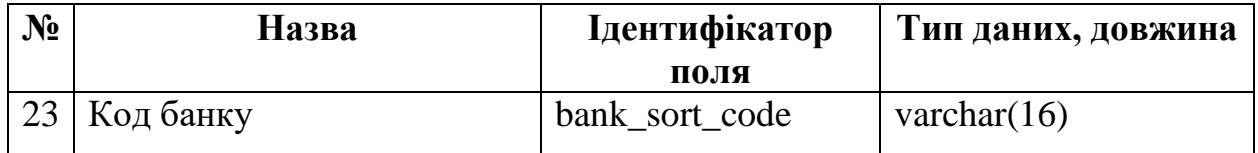

## Таблиця 3.7 – Товар

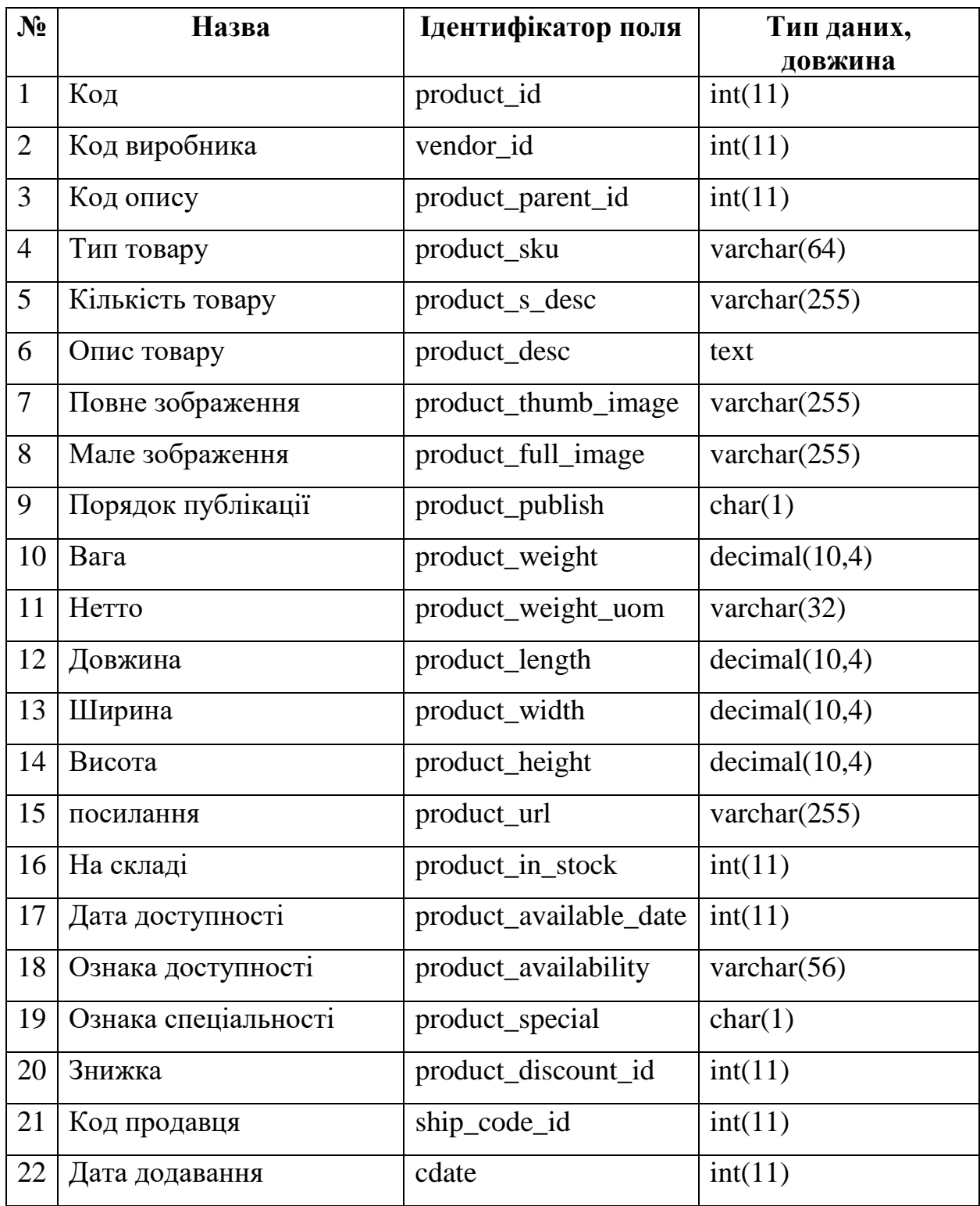

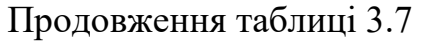

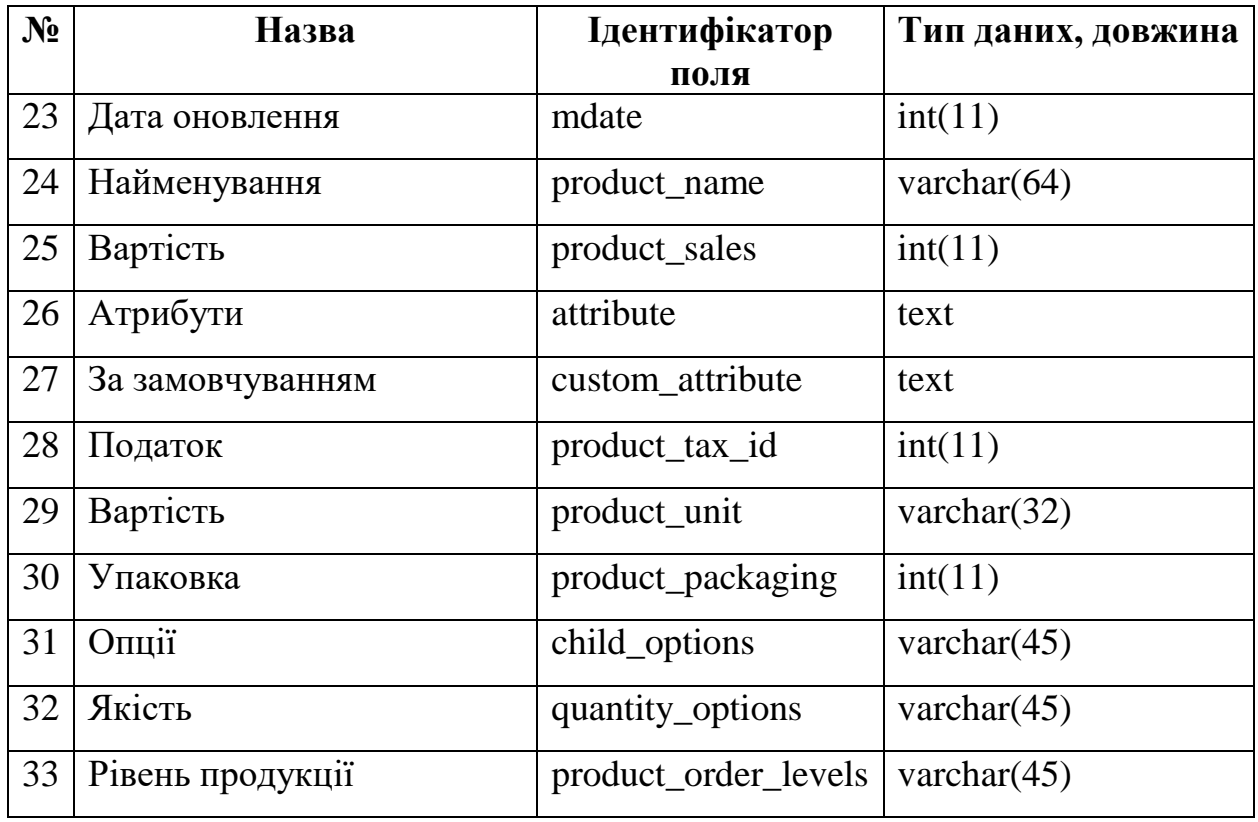

## Таблиця 3.8 – Доставка

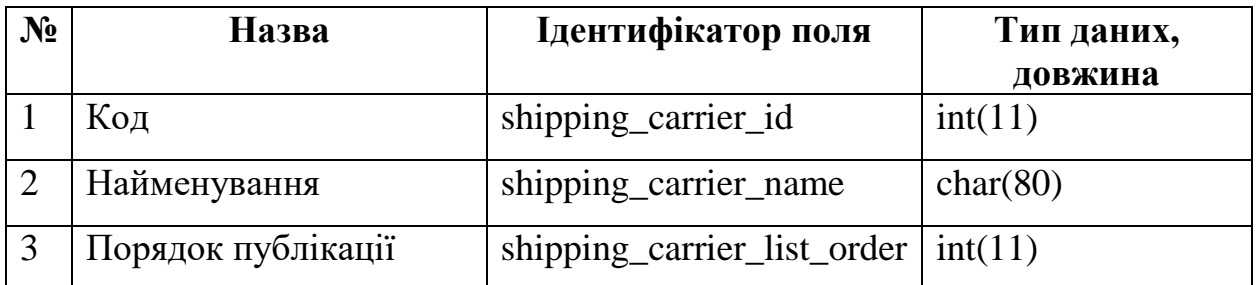

## Таблиця 3.9 – Податок

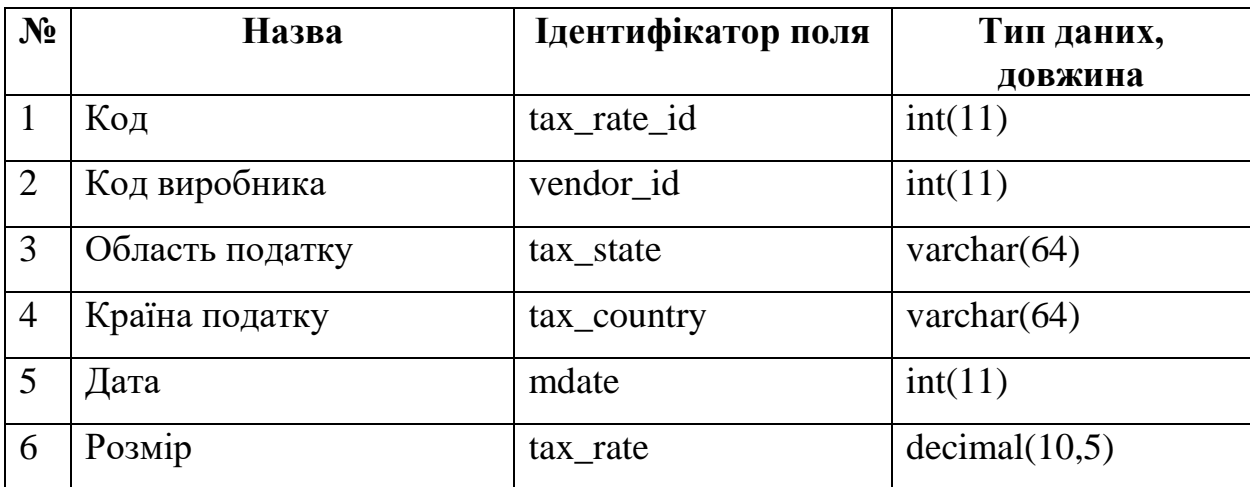

# Таблиця 3.10 – Виробники

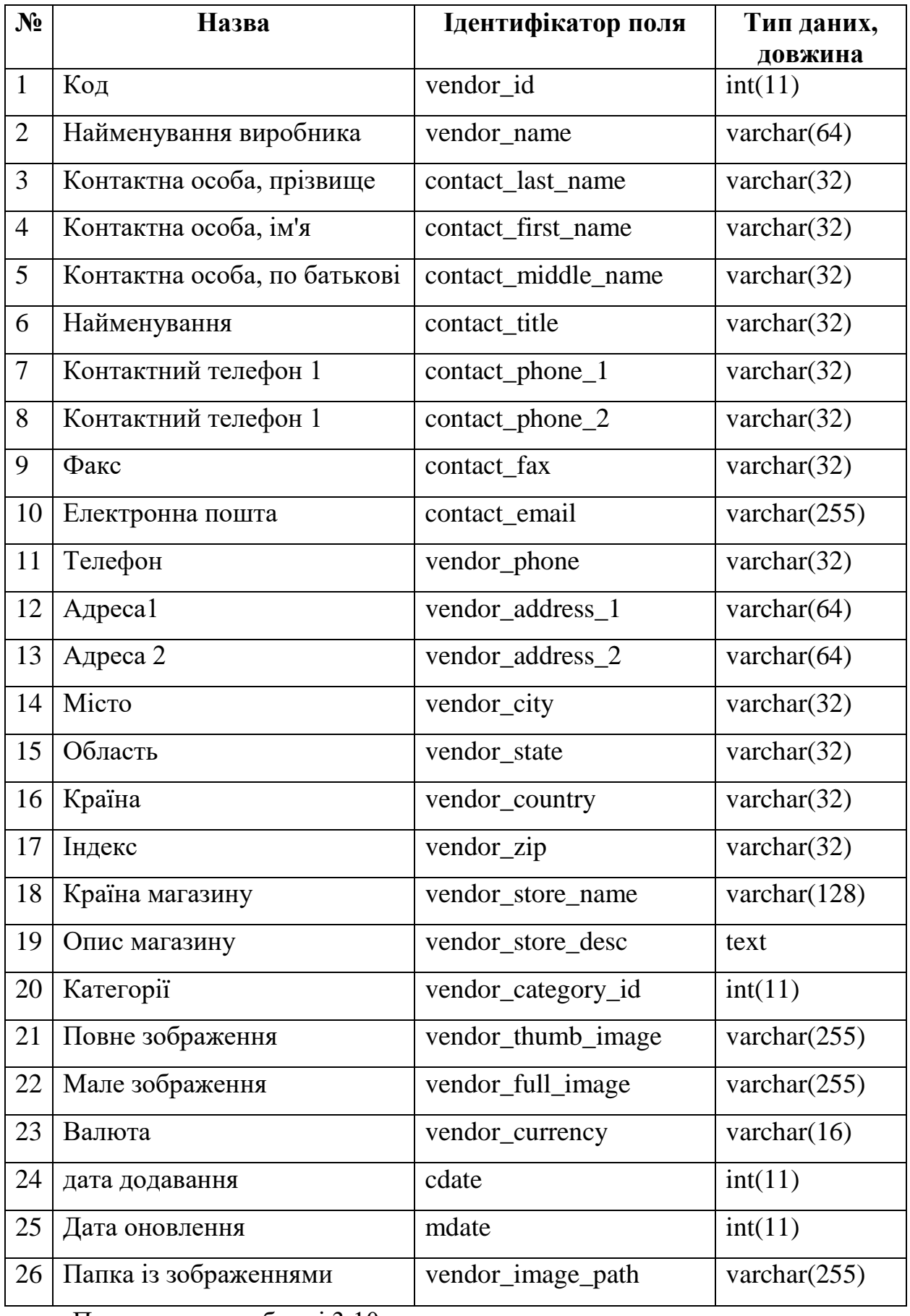

Продовження таблиці 3.10

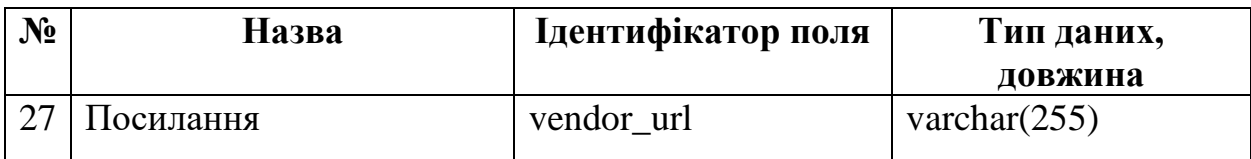

### **4 СТВОРЕННЯ САЙТУ ПРОДАЖ ПОСЛУГ**

#### **4.1 Інсталяція CMS WordPress на хостинг**

Першим кроком у розробці інтернет-магазину буде установка WordPress CMS. На хостинг-провайдері, який я вибрав, завантаживши дистрибутив WordPress і окрім встановлення вручну.

Установка в кореневу папку сайту, можлива установка в автоматичному режимі. Ми встановимо CMS автоматично. Для цього потрібно виконати кілька простих кроків.

Перш за все, як показано на рисунку 4.1, зайдіть в особистий кабінет хостинг-провайдера і виберіть пункт CMS.

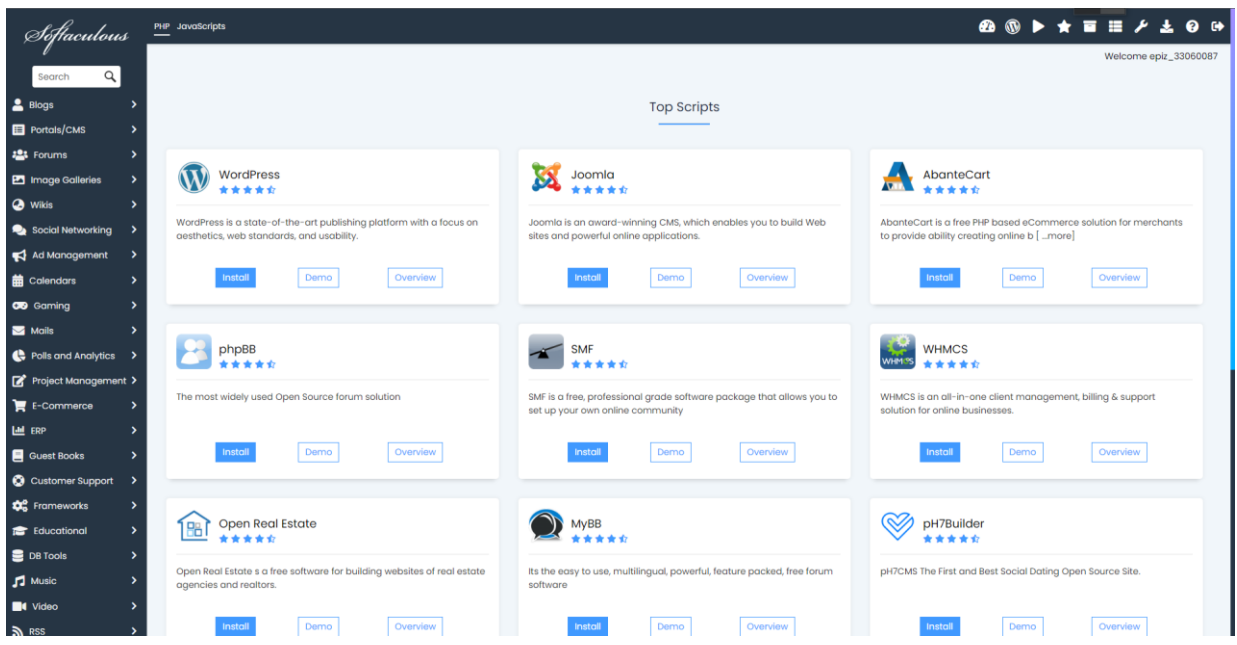

Рисунок 4.1 – Особистий кабінет хостинг-провайдера

Другим кроком є вибір потрібної CMS із великого списку CMS, доступних для автоматичного встановлення. Виберіть WordPress CMS, як показано на рисунку 4.2, і почніть встановлення.

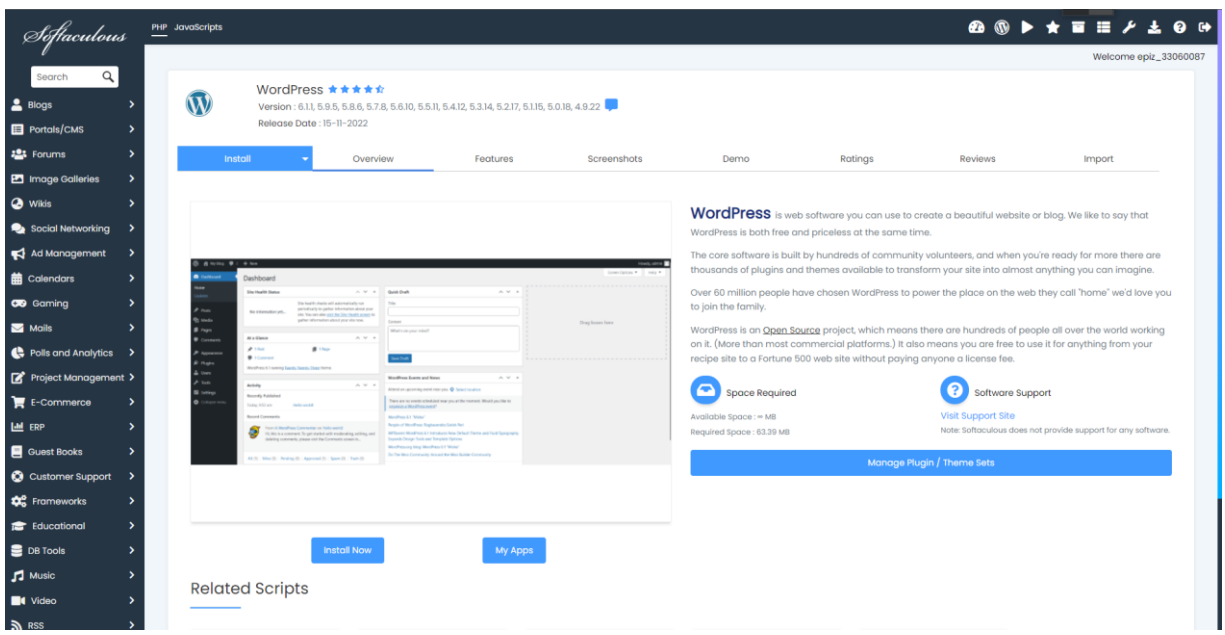

Рисунок 4.2 – WordPress CMS

Після цього, як показано на рисунку 4.3, нам потрібно буде заповнити необхідні поля для встановлення.

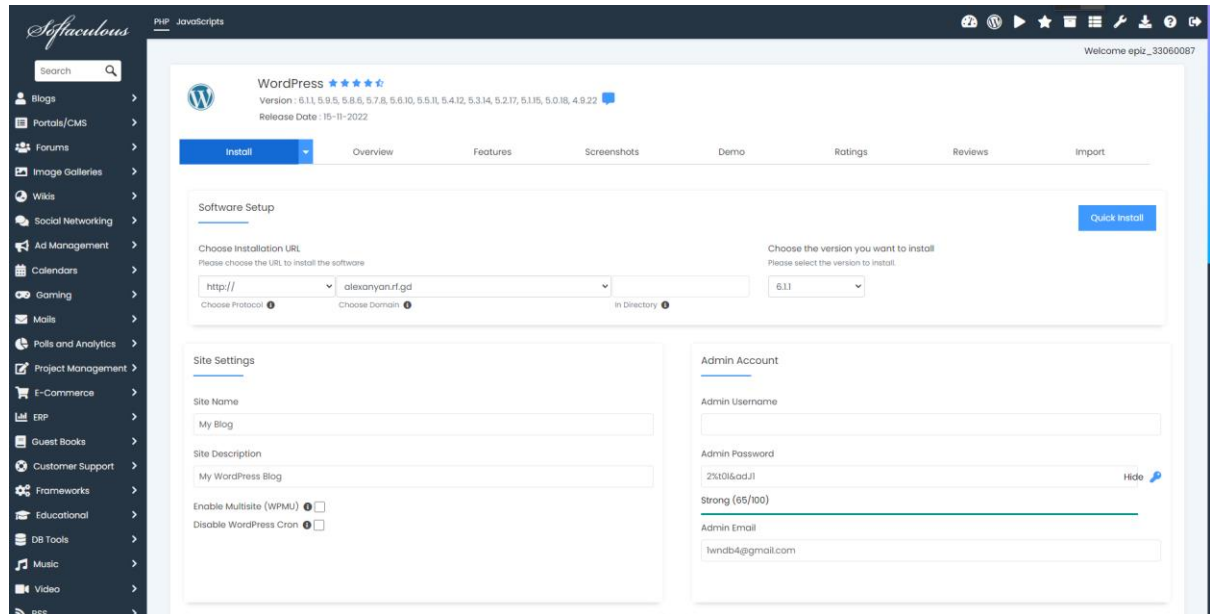

Рисунок 4.3 – Поля для встановлення CMS

Після цього кроку встановлення буде завершено через кілька хвилин, і ми отримаємо інформацію для входу в панель керування WordPress, як показано на рисунку 4.4.

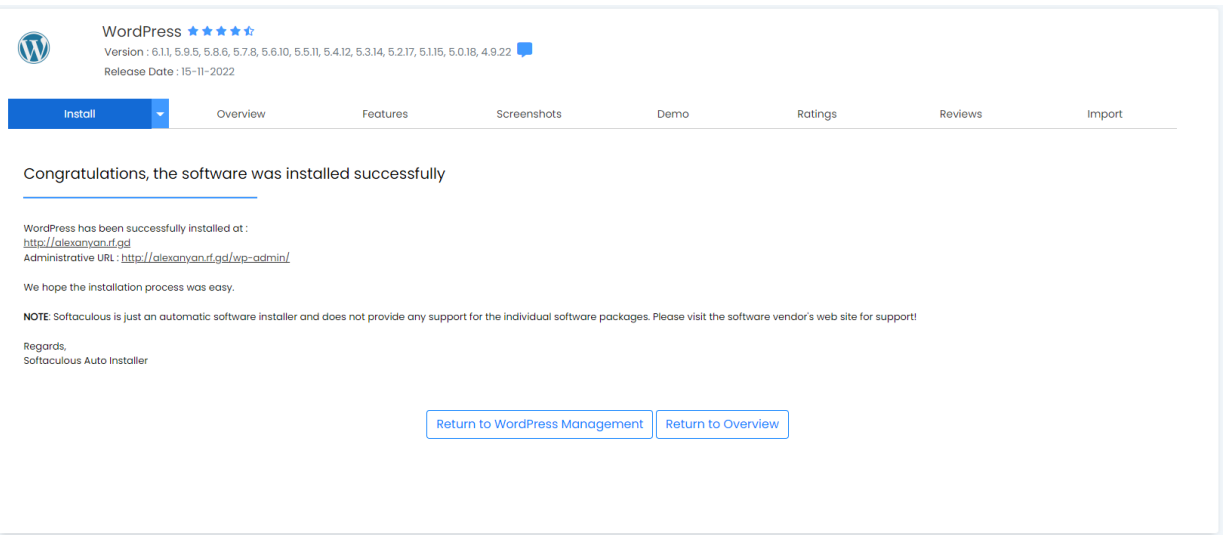

Рисунок 4.4 – Поля для встановлення

## **4.2 Панель керування WordPress**

Для входу в панель управління потрібно пройти авторизацію (рис. 4.5).

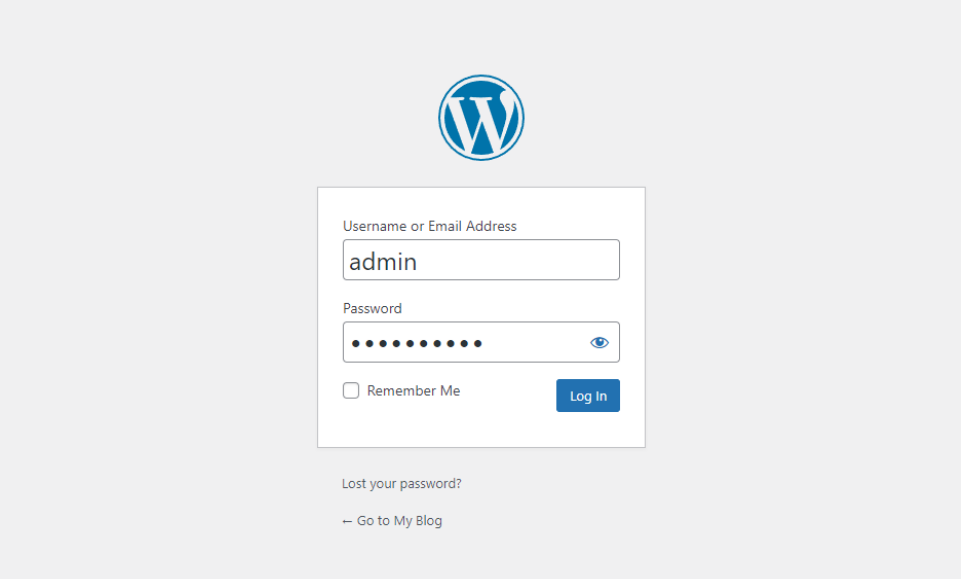

Рисунок 4.5 – Панель управління WordPress

Після входу в панель управління нам доступні всі функції WordPress CMS (див. рис. 4.6).

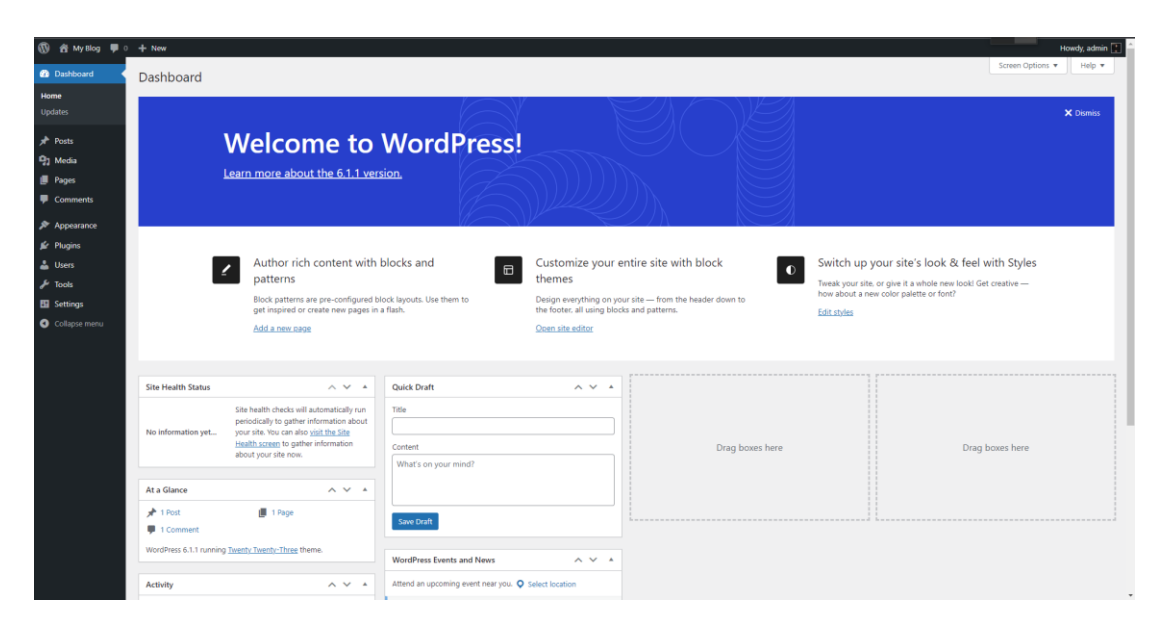

Рисунок 4.6 – WordPress CMS

### **4.3 Встановлення плагіна Woocommerce**

Після успішної інсталяції WordPress на хостинг і проходження авторизації в панелі управління CMS, спочатку потрібно встановити плагін WooCommerce. Для цього потрібно перейти в меню «Плагіни» на панелі керування WordPress, потім натиснути «Додати новий плагін», скористатися пошуком, щоб знайти плагін WooCommerce (рис. 4.7).

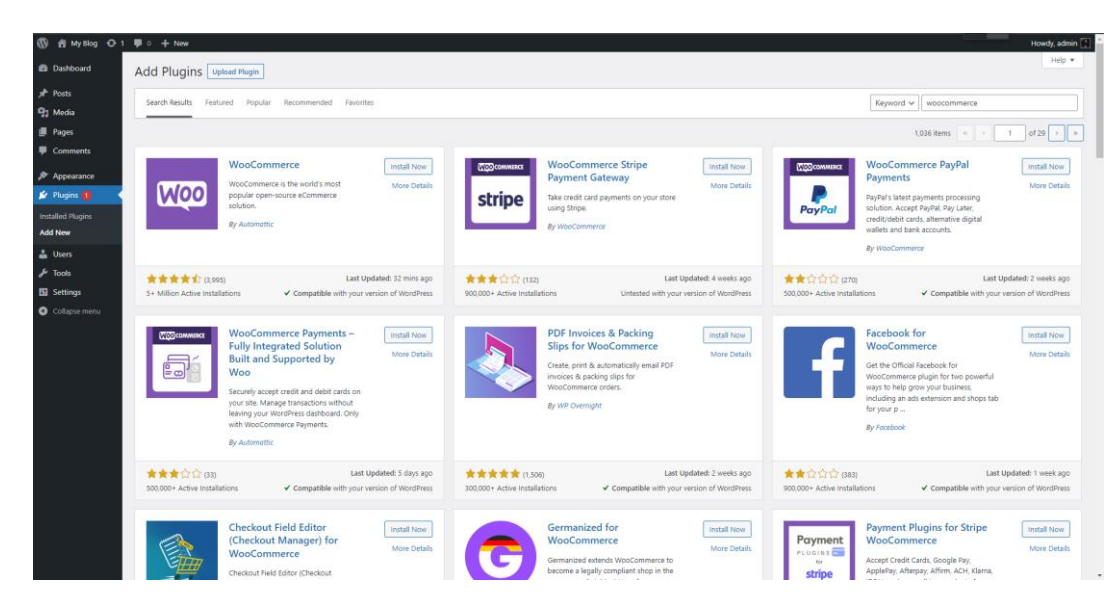

Рисунок 4.7 – Меню плагінів

Далі виберіть плагін і почніть установку, яка завершиться через кілька хвилин і супроводжуватиметься відповідним повідомленням про успішну установку (рис. 4.8).

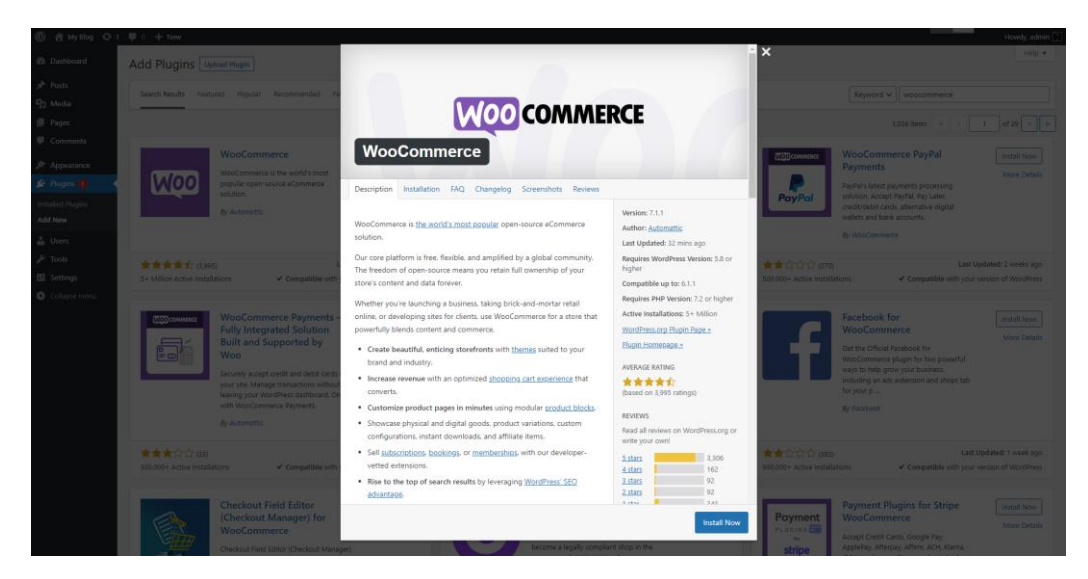

Рисунок 4.8 – Плагін WooCommerce

### **4.4 Інсталяція дизайну для інтернет-магазину**

Для встановлення теми, тобто шаблону оформлення нашого інтернетмагазину, ми скористаємося вільно доступними темами WordPress CMS.

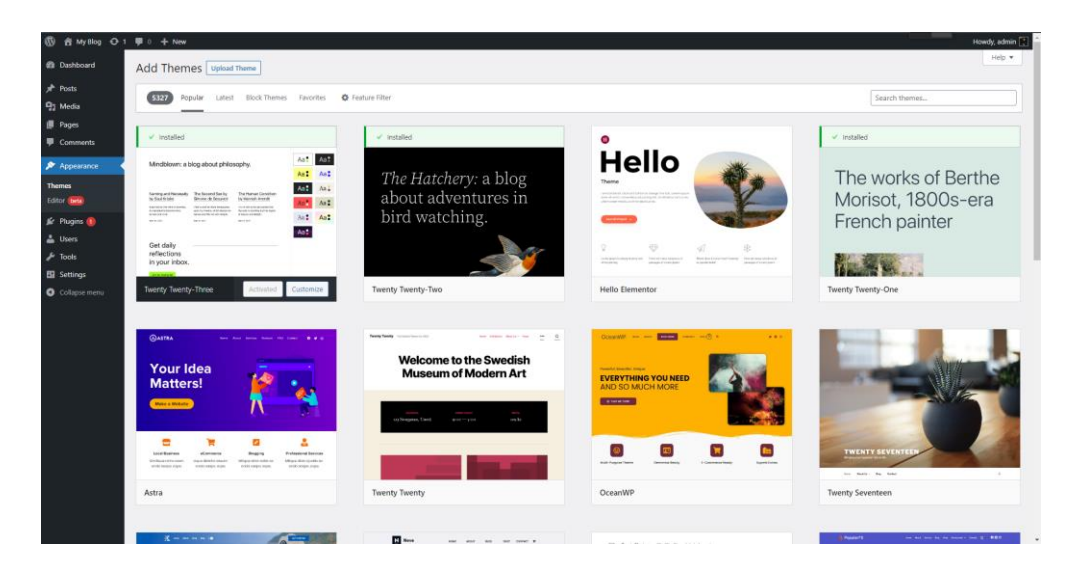

Рисунок 4.9 – Теми WordPress

Для встановлення перейдіть до розділу «Вигляд», а потім виберіть «Теми» (див. рис. 4.9). У вікні з'явиться список вже встановлених стандартних тем, але нам потрібна тема, яка більше підходить для інтернет-магазину.

Для відображення тем, які більш-менш підходять для інтернет-магазину, потрібно скористатися фільтром тем і вибрати інтернет-магазин. Після цього виберіть тему, яка вам подобається, і натисніть «Встановити» (див. рис. 4.10).

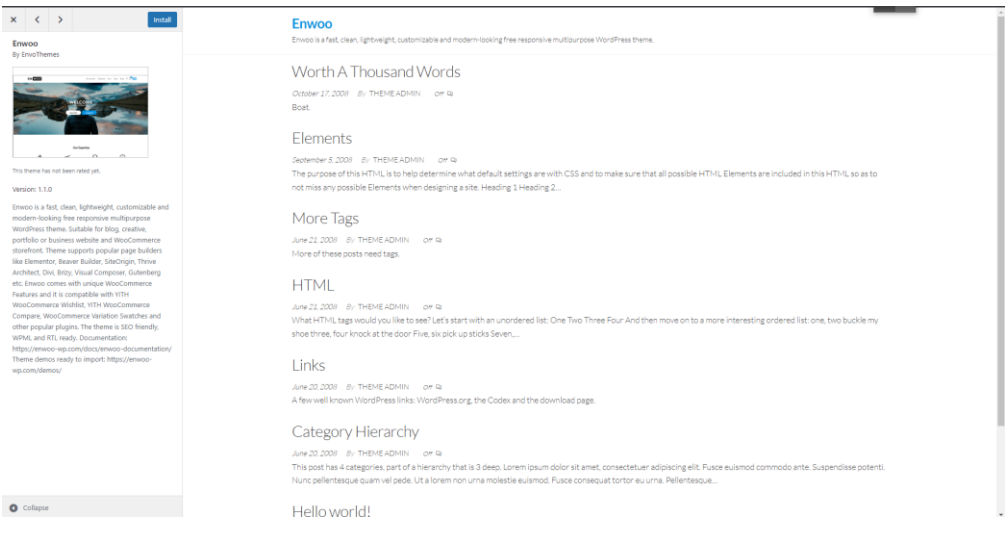

Рисунок 4.10 – Інформація теми

Скориставшись вбудованими функціями та редагуванням стилів CSS, можна редагувати дизайн сайту, керувати блоками, навігаційними меню тощо (рис. 4.11).

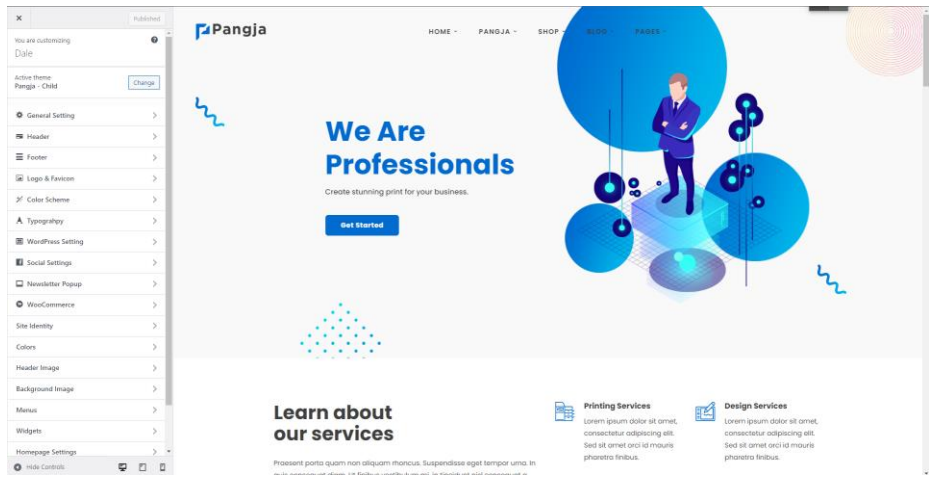

Рисунок 4.11 – Налаштування теми

#### **4.5 Додавання категорій та товарів**

Після успішного встановлення теми (дизайну) сайту все готово для наповнення інтернет-магазину контентом, тобто товарами та категоріями для них.

Щоб додати продукти, ви повинні перейти до розділу «Товари», де буде детально відображено повний список доданих товарів, тобто ціни, категорію, до якої належить товар, теги, дату додавання товару та наявність товару (див. рис. 4.12).

Також можна фільтрувати продукти за категоріями, щоб легко переглядати, редагувати та додавати продукти.

|                                              |          |                     | <b>19 名 Dale ⊙ 1</b> ♥ 0 + New View products Theme Options |                                                                                                    |                          |                       |                      |        |         |                                     |                        | Howdy, admin      |
|----------------------------------------------|----------|---------------------|------------------------------------------------------------|----------------------------------------------------------------------------------------------------|--------------------------|-----------------------|----------------------|--------|---------|-------------------------------------|------------------------|-------------------|
| Theme Options                                | Products |                     |                                                            |                                                                                                    |                          |                       |                      |        |         |                                     | 禸<br>Activity          | ∩<br>Finish setup |
| <b>@</b> Dashboard                           |          |                     |                                                            |                                                                                                    |                          |                       |                      |        |         |                                     | Screen Options         | Help <b>v</b>     |
| <b>A</b> Posts                               |          |                     | Products   Add New    Import    Export                     |                                                                                                    |                          |                       |                      |        |         |                                     |                        |                   |
| $\equiv$ Footer Blocks                       |          |                     |                                                            | Your store does not appear to be using a secure connection. We highly recommend serving your entire website over an HTTPS connection to help keep customer data secure. Learn more here, |                          |                       |                      |        |         |                                     |                        | <b>Q</b> Dismiss  |
| <b>E</b> Team Members                        |          |                     | All (37)   Published (37)   Sorting                        |                                                                                                    |                          |                       |                      |        |         |                                     |                        | Search products   |
| <b>ESI</b> Testimonials                      |          | Bulk actions $\vee$ | Select a category<br>Apply                                 | Filter by product type<br>$\checkmark$<br>$\checkmark$                                                                                                    | Filter by stock status v | Filter                |                      |        |         | 37 items                            | $\overline{1}$<br>of 2 | $\rightarrow$     |
| <sup>2</sup> <sub>1</sub> Media<br>Pages     | o        | 圖                   | Name                                                       | SKU                                                                                                    | Stock                    | Price                 | Categories           | Tags   | $\star$ | Date                                | New.                   | Hot               |
| Comments                                     | o        | n.                  | Sticker                                                    |                                                                                                    | In stock                 | \$39.95               | Design Online        | $\sim$ | ☆       | Published<br>2021/10/29 at 3:12 pm  | no                     | no                |
| Contact                                      | O        |                     | Badge                                                      |                                                                                                    | In stock                 | $$9.90-$              | <b>Design Online</b> |        | ☆       | Published                           | ino.                   | ino.              |
| WooCommerce<br><b>Products</b>               | 0        | <b>NGS</b>          | <b>Mouse Pad</b>                                           |                                                                                                    | In stock                 | \$49.90<br>$$14.90 -$ | Design Online        |        | 立       | 2021/10/29 at 3:11 pm<br>Published  | no                     | no                |
| <b>All Products</b>                          |          |                     |                                                            |                                                                                                    |                          | \$99.90               |                      |        |         | 2021/10/29 at 3:11 pm               |                        |                   |
| <b>Add New</b>                               | o        |                     | Mug                                                        |                                                                                                    | In stock                 | $$14.95-$<br>\$119.95 | Design Online        |        | ŵ       | Published<br>2021/10/29 at 3:11 pm  | no                     | no                |
| Categories<br>Tags                           | Ω        |                     | Cap                                                        |                                                                                                    | In stock                 | $$14.90-$<br>\$99.90  | Design Online        |        | ☆       | Published<br>2021/10/29 at 3:11 pm  | no                     | no                |
| <b>Attributes</b><br><b>Reviews</b>          | o        |                     | <b>Triptych brochure</b>                                   |                                                                                                    | In stock                 | $$49.95-$<br>\$79.95  | Design Online        |        | ☆       | Published<br>2021/10/29 at 3:11 pm  | no                     | no                |
| <b>11 Analytics</b><br>Marketing             |          | ÷.                  | Diptych brochure                                           |                                                                                                    | In stock                 | $$49.95 -$<br>\$79.95 | Design Online        |        | τŻ.     | Published<br>2021/10/29 at 3:11 pm  | no                     | no                |
| Appearance                                   | o        | ٠                   | Poster                                                     |                                                                                                    | In stock                 | \$79.95               | Design Online        |        | 舂       | Published<br>2021/10/29 at 10:48 am | no                     | no.               |
| y YITH                                       | n        | ÷<br><b>Charles</b> | Flyer                                                      | $\sim$                                                                                                    | In stock                 | $$19.95 -$<br>\$49.95 | Design Online        | $\sim$ | ☆       | Published<br>2021/10/29 at 10:48 am | no                     | no                |
| <b>K</b> <sup>e</sup> Plugins (1)<br>& Users | 0        |                     | <b>Business card</b>                                       |                                                                                                    | In stock                 | \$39.95               | Design Online        |        | ☆       | Published<br>2021/10/29 at 10:48 am | no                     | no                |
| $\sqrt{\frac{1}{2}}$ Tools<br>WPBakery Page  |          |                     | Phone case                                                 |                                                                                                    | In stock                 | $$19.95 -$<br>\$24.95 | Design Online        |        | ☆       | Published<br>2021/10/29 at 3:43 am  | no.                    | no.               |
| <b>Builder</b>                               |          | 黒                   | Competizioni                                               |                                                                                                    | In stock.                | <b>CIERRE</b>         | Decision Conlines    |        |         | $\sqrt{2}$ Buildings                | then.                  | mm.               |

Рисунок 4.12 – Список продуктів

Після цього ми бачимо потрібно натиснути «Додати продукт» і заповнити всю необхідну інформацію про продукт, наприклад ціну, баланс, назву та опис продукту, зображення продукту (див. рис. 4.13).

Виберіть товар, способи доставки та встановіть багато інших параметрів для товару.

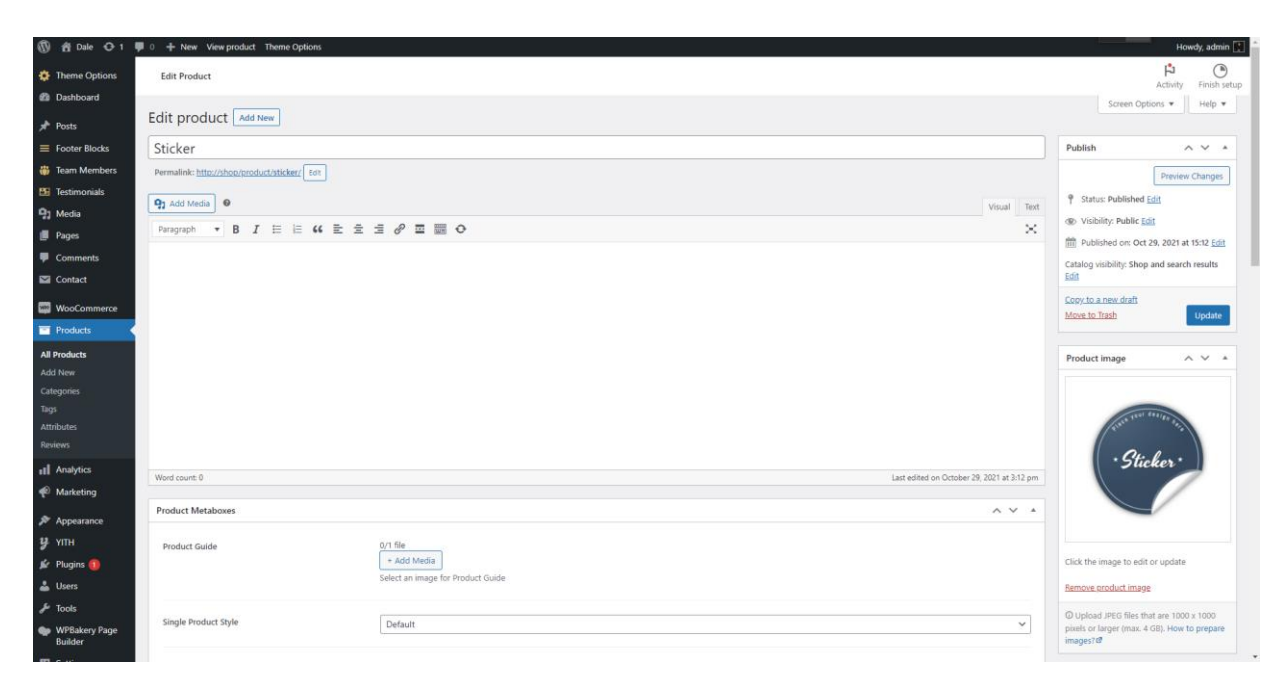

Рисунок 4.13 – Редагування продукту

Щоб створити категорії продуктів, вам потрібно перейти в розділ «Продукція» та вибрати «Категорії» (рис. 4.14). Після цього у випадку товарів буде відображено детальний список створених категорій. Далі натисніть Додати категорію та заповніть необхідні поля, після створення конкретної категорії ми зможемо перенести туди товар.

| <b>1</b> 8 Dale → 1 ■ 0 + New Theme Options<br>Howdy, admin |                                                                                                    |        |                           |                       |             |                   |                              |                                             |  |  |
|-------------------------------------------------------------|----------------------------------------------------------------------------------------------------|--------|---------------------------|-----------------------|-------------|-------------------|------------------------------|---------------------------------------------|--|--|
| Theme Options                                               | <b>Product categories</b>                                                                                                    |        |                           |                       |             |                   | 矗                            | ⊙                                           |  |  |
| <b>Co</b> Dashboard                                         |                                                                                                    |        |                           |                       |             |                   | Activity<br>Screen Options v | Finish setup<br>$Help$ $\blacktriangledown$ |  |  |
| $x^*$ Posts                                                 | Product categories                                                                                                    |        |                           |                       |             |                   |                              |                                             |  |  |
| $\equiv$ Footer Blocks                                      |                                                                                                    |        |                           |                       |             | Search categories |                              |                                             |  |  |
| <b>Feam Members</b>                                         | Product categories for your store can be managed here. To change the order of categories on the<br>Bulk actions $\vee$<br>front-end you can drag and drop to sort them. To see more categories listed click the "screen options" |        |                           | Apply                 |             | 11 items          |                              |                                             |  |  |
| EE Testimonials                                             | link at the top-right of this page.                                                                                                    | U      | Image                     | Name                  | Description | Slug              | Count                        |                                             |  |  |
| <sup>4</sup> Media                                          | Add new category                                                                                                    | ❸      |                           | Uncategorized         |             | uncategorized     | $\mathbf{1}$                 | $\equiv$                                    |  |  |
| Pages                                                       | Name                                                                                                    | $\Box$ |                           | <b>Business Cards</b> |             | business-cards    | 11                           | $\equiv$                                    |  |  |
| Comments                                                    | The name is how it appears on your site.                                                                                                    |        | $\Box$                    |                       |             |                   |                              |                                             |  |  |
| Contact                                                     | Slug                                                                                                    |        |                           |                       |             | calendars         | 8                            | $\equiv$                                    |  |  |
| <b>WooCommerce</b>                                          | The "slug" is the URL-friendly version of the name. It is usually all lowercase and contains only                                                                                                    | $\Box$ | $\overline{\mathbb{R}^2}$ | Calendars             |             |                   |                              |                                             |  |  |
| $\blacksquare$ Products                                     | letters, numbers, and hyphens.                                                                                                    |        |                           |                       |             |                   |                              |                                             |  |  |
| <b>All Products</b>                                         | Parent category<br>$\checkmark$                                                                                                    | 0      | $\overline{\mathbb{R}^2}$ | Cataloge              |             | cateloge          | 15                           | $\equiv$                                    |  |  |
| Add New<br><b>Categories</b>                                | None<br>Assign a parent term to create a hierarchy. The term Jazz, for example, would be the parent of                                                                                                    |        |                           |                       |             |                   |                              |                                             |  |  |
| Tags                                                        | Bebop and Big Band.                                                                                                    | $\Box$ | $\overline{\mathbb{R}^2}$ | Decoration            |             | decoration        | $\overline{7}$               | $\equiv$                                    |  |  |
| <b>Attributes</b>                                           | Description                                                                                                    |        |                           |                       |             |                   |                              |                                             |  |  |
| <b>Reviews</b>                                              |                                                                                                    | 0      | $\overline{\mathbb{R}^2}$ | Design                |             | design            | $\circ$                      | $\equiv$                                    |  |  |
| <b>III</b> Analytics                                        |                                                                                                    |        |                           |                       |             |                   |                              |                                             |  |  |
| Marketing                                                   | The description is not prominent by default; however, some themes may show it.                                                                                                    | $\Box$ |                           | <b>Design Online</b>  |             | design-online     | 13                           | $\equiv$                                    |  |  |
| Appearance                                                  | Display type                                                                                                    |        |                           |                       |             |                   |                              |                                             |  |  |
| $y$ YITH                                                    | Default<br>$\checkmark$                                                                                                    | $\Box$ | $\overline{\mathbb{R}^3}$ | <b>Documents</b>      |             | documents         | $\circ$                      | $\equiv$                                    |  |  |
| <b>E</b> Plugins                                            | Thumbnail                                                                                                    |        |                           |                       |             |                   |                              |                                             |  |  |
| <b>A</b> Users                                              | Upload/Add image<br>$\mathbb{R}^n$                                                                                                    | $\Box$ | $\overline{\mathbb{R}^3}$ | Invitations           |             | invitations       | $7-1$                        | $\equiv$                                    |  |  |
| $\sqrt{\frac{1}{2}}$ Tools                                  |                                                                                                    |        |                           |                       |             |                   |                              |                                             |  |  |
| WPBakery Page<br><b>Builder</b>                             | Page Title Background                                                                                                    | $\Box$ | $\overline{\mathbb{R}^2}$ | <b>T Shirts</b>       |             | t-shirts          | $\circ$                      | $\equiv$                                    |  |  |

Рисунок 4.14 – Категорії продуктів

#### **4.6 Посібник користувача**

Розглянемо приклад реалізації розробленої системи. При введенні адреси магазину відвідувач потрапляє на його головну сторінку (рис. 4.15).

Головна сторінка містить список товарів, контактну інформацію магазину та спеціальні пропозиції. Зовнішній вигляд товарів даної категорії визначає системний адміністратор.

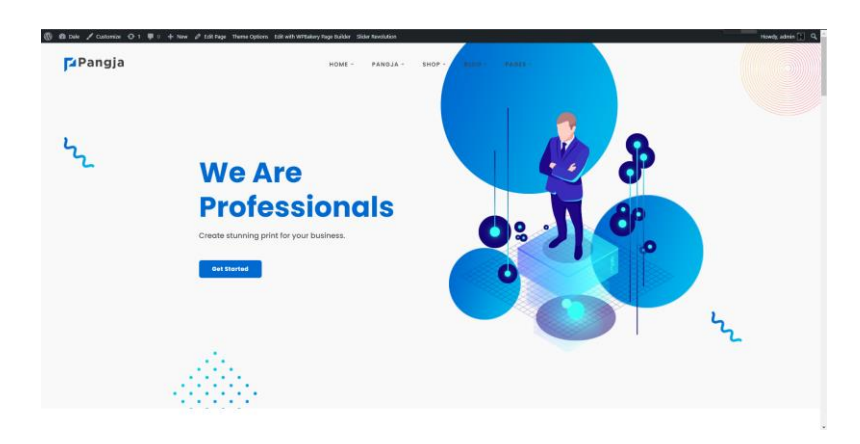

Рисунок 4.15 – Перший екран сайту

Коли ви натискаєте посилання на магазин, у меню з'являються підкатегорії, а на сторінці з'являється список продуктів, які входять до категорії (рис. 4.16).

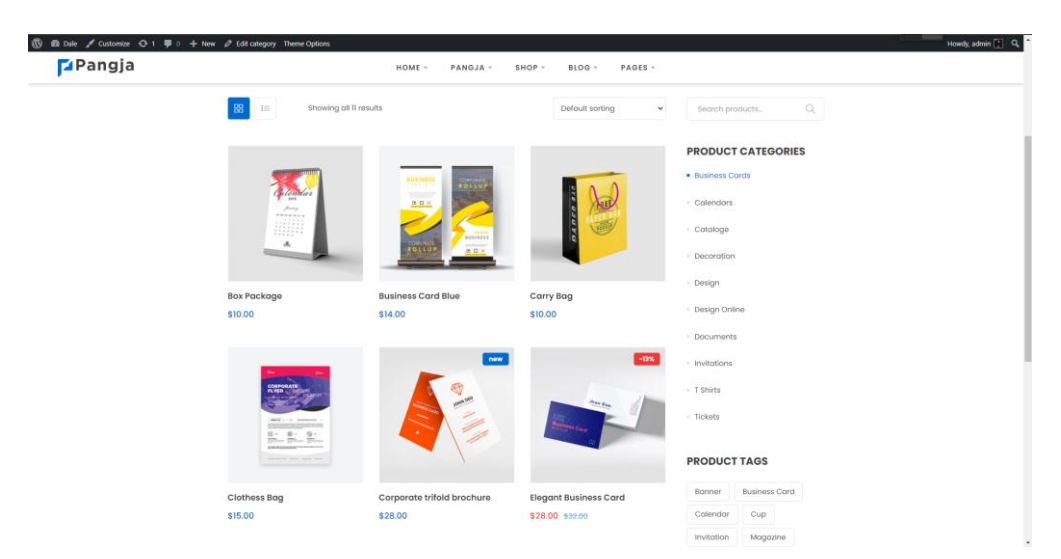

Рисунок 4.16 – Перелік продуктів

При перегляді конкретної товарної позиції необхідно натиснути на відповідне посилання. На сторінці опису товару доступний сам опис, зображення та інша інформація (рис. 4.17).

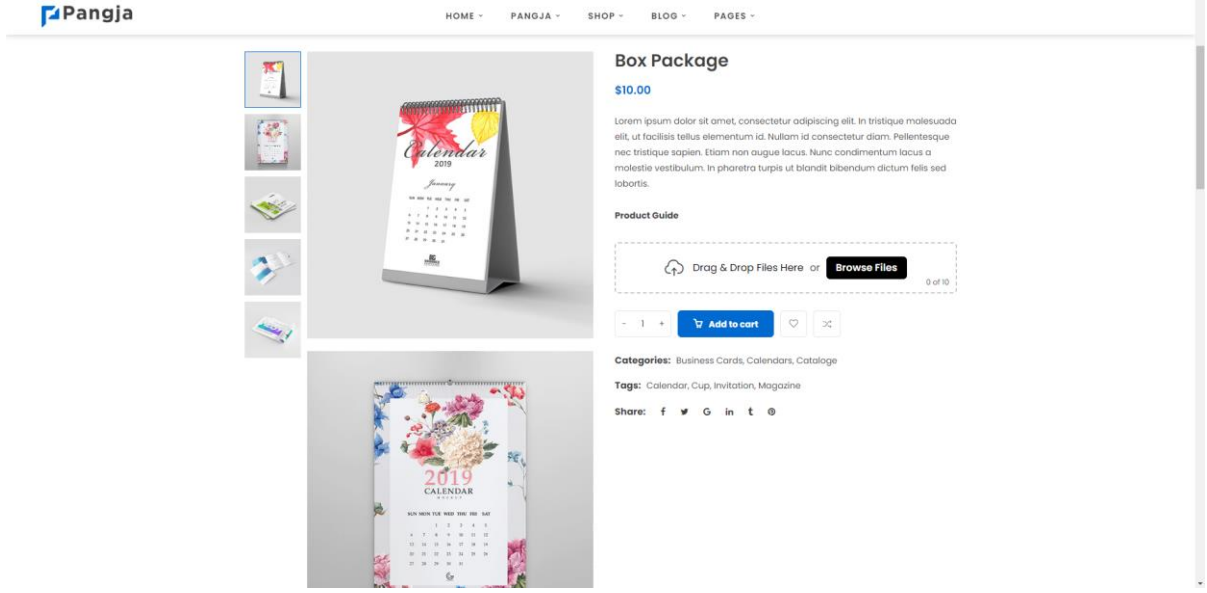

Рисунок 4.17 – Сторінка продукту

При натисканні кнопки «Додати в кошик» товар додається до замовлення (рис. 4.18).

| 1 2 Dale / Customize O 1 甲 0 + New / Edit Page Theme Options Edit with WPBakery Page Builder<br><b>F</b> angja |                                    | HOME -<br>PANGJA - |                      | SHOP -<br>BLOG -<br>PAGES - |                            |                    | Howdy, admin   Q |
|----------------------------------------------------------------------------------------------------|------------------------------------|--------------------|----------------------|-----------------------------|----------------------------|--------------------|------------------|
| <b><i>VORTAGIE'S</i></b>                                                                                       | 德學                                 |                    | Home   Cart          |                             |                            |                    |                  |
|                                                                                                    |                                    |                    | <b>SHOPPING CART</b> |                             |                            |                    |                  |
|                                                                                                    | <b>IMAGE</b>                       | <b>PRODUCT</b>     | PRICE                | QUANTITY                    | <b>TOTAL</b>               |                    |                  |
|                                                                                                    | 75                                 | <b>Box Package</b> | \$10.00              | $\sim -1 - +$               | \$10.00                    | $\pmb{\times}$     |                  |
|                                                                                                    | Coupon code<br><b>APPLY COUPON</b> |                    |                      |                             |                            | <b>UPDATE CART</b> |                  |
|                                                                                                    |                                    |                    |                      | <b>CART TOTALS</b>          |                            |                    |                  |
|                                                                                                    |                                    |                    |                      | <b>SUBTOTAL</b>             |                            | \$10.00            |                  |
|                                                                                                    |                                    |                    |                      | <b>TOTAL</b>                |                            | \$10.00            |                  |
|                                                                                                    |                                    |                    |                      |                             | <b>PROCEED TO CHECKOUT</b> |                    |                  |

Рисунок 4.18 – Кошик

Після оформлення ви можете продовжити покупки або оформити замовлення.

Якщо потрібно оформити замовлення, натисніть кнопку «Перевірити» (рис. 4.19).

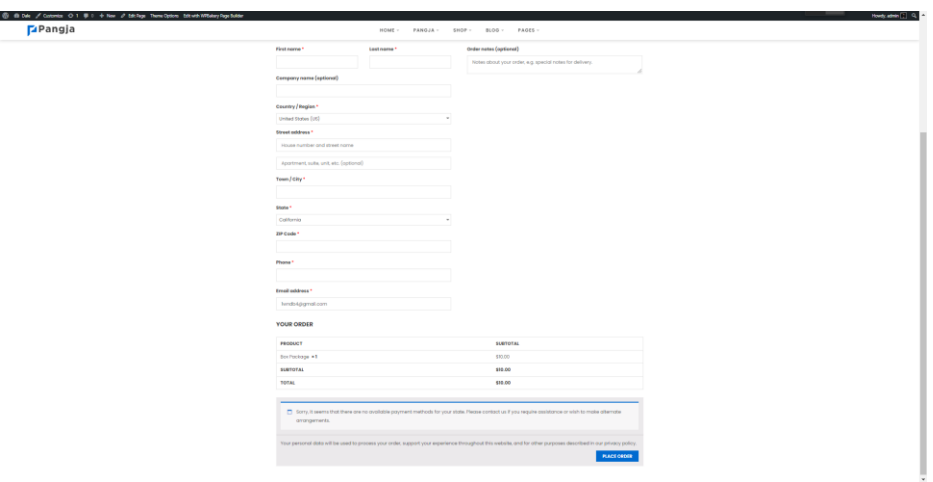

Рисунок 4.19 – Форма замовлення

Після заповнення всіх форм на екрані з'являється повідомлення про успішне оформлення замовлення.

#### **ВИСНОВКИ**

Підсумовуючи дипломну роботу, можна сказати, що розроблений за допомогою WordPress CMS інтернет-магазин дозволить власнику значно збільшити продажі товарів і послуг, розширити кількість покупців, скоротити терміни. Весь процес від надання продукту до його продажу, вдосконалення управління інтернет-магазином, зниження вартості оренди або купівлі торгових площ і найму численного персоналу.

Під час аналізу типових алгоритмів мережі Інтернет вдалось висвітлити магазин, його основні функції та порядок взаємодії з користувачами, далі було розроблено структуру та алгоритм роботи даного інтернет-магазину та висвітлено його основні функції.

На сьогоднішній день існує велика кількість методик розробки інтернет-магазинів, для того, щоб розробити якісний інтернет-магазин, необхідно використовувати і використовувати новітні сучасні інструменти.

Цей інтернет-магазин розроблений на платформі WordPress CMS з використанням мови програмування PHP та СУБД MySQL.

Головним чином тому, що вони безкоштовні та мають багато інших критеріїв, ці інструменти є найкращим вибором.

Метою дипломної роботи є розробка веб-сайту з продажу послуг на базі WordPress та WooCommerce.

У ході досягнення поставленої мети вдалося вирішити наступні завдання:

- 1) аналіз предметної області;
- 2) проаналізували новітні технології розробки інтернет-магазину з використанням різних CMS;
- 3) проаналізовано особливості розвитку існуючих інтернет-магазинів з точки зору проєктування дизайну інтернет-магазину;
- 4) вивчав сучасні засоби розробки веб-додатків;
- 5) необхідний функціонал реалізовано;
- 6) під час аналізу найвідоміших CMS було зроблено вибір на користь WordPress, яка могла б найкраще відповідати критеріям, обраним при відборі та оцінці;
- 7) інтернет-магазин розміщений на хостингу.

Всі поставлені завдання вирішені, мета досягнута. Розроблений інтернет-магазин має потенціал для подальшого розвитку та вдосконалення.
## **ПЕРЕЛІК ПОСИЛАНЬ**

1. Розробка інтернет-магазину. URL: <https://ru.wordpress.org/> (дата звернення: 01.11.2022).

2. Загальні відомості про CMS WordPress. URL: <https://uk.wikipedia.org/wiki/WordPress> (дата звернення: 01.11.2022).

3. Загальні відомості про БД MySQL. URL: <https://uk.wikipedia.org/wiki/MySQL> (дата звернення: 21.10.2022)[.](https://ru.wikipedia.org/wiki/MySQL)

4. Плагін WooCommerce. URL: <https://woocommerce.com/> (дата звернення: 11.11.2022).

5. Опис структури бази даних Wordpress. URL: https://codex.wordpress.org/Описание структуры базы данных (дата звернення: 11.11.2022).

6. Ніксон Р. Створюємо динамічні веб-сайти за допомогою PHP, MySQL, JavaScript, CSS и HTML5 / пер. з англ. Н. Вильчинський. К.: Видавництво «Пітер Прес», 2019. 816 с.

7. Веллинг Л., Томсон Л. Разработка Web-приложений с помощью PHP и MySQL / пер. с англ. А. Моргунов. М.: Издательский дом «Вильямс», 2017. 768 с.

8. Грачев А. Создаем свой сайт на WordPress: быстро, легко и бесплатно. СПб.: Питер, 2014. 288 с.

9. Гаєвський А. Ю. 100 % самовчитель зі створення Web-сторінок та Webсайтів Joomla. URL: [https://docs.joomla.org/Portal:Learn\\_More/ru](https://docs.joomla.org/Portal:Learn_More/ru) (дата звернення: 02.11.2022).

10. Joomla. URL: [https://docs.joomla.org/Portal:Learn\\_More/ru](https://docs.joomla.org/Portal:Learn_More/ru) (дата звернення: 02.11.2022).

11. Drupal. URL: <https://uk.wikipedia.org/wiki/Drupal> (дата звернення: 02.11.2022).

12. Google Trends. URL: <https://trends.google.ru/trends/?geo=UA> (дата

звернення: 02.11.2022) .